République algérienne démocratique et populaire وزارة التـعليــم العالـي والبحــث العلمــــي Ministère de l'enseignement supérieur et de la recherche scientifique المركز الجامعي لعين تموشنت Centre Universitaire Belhadj Bouchaib d'Ain-Temouchent Institut de Technologie Département de Génie Electrique

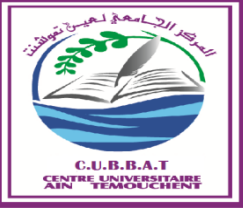

Projet de fin d'études Pour l'obtention du diplôme de Master en : Domaine : SCIENCE ET TECHNOLOGIE Filière : Télécommunications Spécialité : Génie des Télécommunications Thème

*Mise en œuvre d'une plateforme web pour la gestion de l'institut de Technologie (base de données)* 

## Présenté Par :

- 1) Benyoucef Haddou Amina
- 2) Hafidi Abir

## Devant les jurys composés de :

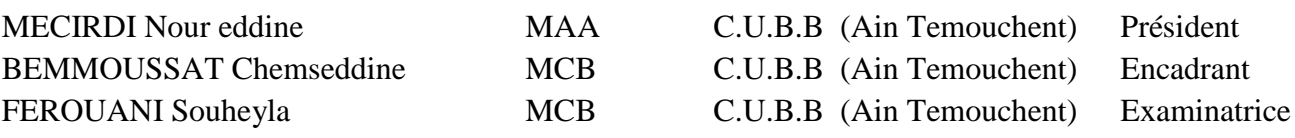

**Année universitaire : 2016/2017**

 *Je dédie ce mémoire :*

*A mes chers parents, mon père et ma mère*

*Pour leurs témoigner tous les efforts qu'ils m'ont apportés jusqu'ici dans mon cursus scolaire et universitaire.*

*A mes frères, mes sœurs et mes neveux*

*Pour leur amour, leur soutien, leurs prières et leurs encouragements*

*Sans oublier mes chers amis(es) : Ammunty, Aldja, Chahra, Fatima, Chahinez, Ikram, Chourouk, Mohammed, Houari², Ahmed et Youssef²……pour leur bonté et leur gentillesse.*

 *Abir Hafidi* 

### *A ma famille : Maman, Papa, ma sœur et son mari, mes frères et mon petit neveu*

*A ma deuxième famille ; la famille de Abeer*

## *A mes chers ami(e)s : Abeer, Aldja, Chahrazed, Chourouk, Fatima, Chahinez, Ikram, Iman, MOHAMMED safroun, Houari Nedjar et Belgaid, Ahmed, Hassan et Youssef.*

*A toute la promotion de Génie de Telecom 2016/2017*

*A L'ensemble des enseignants du département de génie électrique.*

*Et à toute personne qui m'a inspiré, aidé et encouragé !*

 *Ammuna*

Nous tenons avant tout à remercier ALLAH qui par sa grâce et son infini bonté nous a inspiré la volonté, le courage, et la patience d'acheminer ce travail jusqu'à la fin.

Nous tenons à remercier très chaleureusement celui qui nous a donné l'honneur de bénéficier de son encadrement Monsieur **CHEMS EDDINE BEMMOUSSAT**  pour le temps consacré à la lecture et pour les réunions qui ont rythmé les différentes étapes de notre mémoire. Les discussions que nous avons partagées ont permis d'orienter notre projet d'une manière pertinente, et pour son orientation, sa confiance, et surtout sa patience qui ont constitué un apport considérable sans lequel ce travail n'aurait pas pu être mené au bon port. Qu'il trouve dans ce travail un hommage vivant à sa haute personnalité.

Nous remercions aussi monsieur **Benosmane Mourad** pour sa disponibilité à encadrer ce travail à travers ses critiques, ses propositions d'amélioration.

Nous remercions également tous nos professeurs qui nous ont enseigné durant notre parcours universitaire pour le savoir qu'ils nous ont transmis, spécialement monsieur **Meradi Abdelhafid** qui nous a toujours soutenus et considérés comme des membres de sa famille.

Nos vifs remerciements vont aux membres de jury: **Mme Ferouani** et **Mr Mcirdi** pour l'intérêt qu'ils ont porté à ce mémoire en acceptant de l'examiner.

Nous voudrions exprimer notre immense gratitude pour nos deux amis **Nedjar houari** et **Lahouel Ahmed** pour leur précieuse aide

Enfin nous remercions toute l'équipe administrative de l'institut de technologie et à tous ceux qui, d'une manière ou d'une autre, ont contribué à la réussite de ce travail et qui n'ont pas pu être cités ici.

#### *Abeer & Ammuna*

### **Résumé**

L'objectif principal de ce travail est de développer une plateforme web qui sert à la gestion de l'institut de technologie d'une manière efficace et intelligente. Le site a été conçu en fonction des besoins des étudiants, enseignants et l'administration.

Dans le premier et le deuxième chapitre de notre mémoire, nous avons présenté les outils utilisés pour la conception de notre site (Interface et base de données).

Le troisième chapitre est consacré à la présentation du site web réalisé.

*Mots clés :* Institut de technologie, Site web, Interface, Base de données

#### Abstract

The main objective of this work is to develop a web platform that serves the management of the institute of technology in an efficient and intelligent way. The site was designed according to the needs of students, teachers and administration.

In the first and second chapters of our work, we presented the tools used to design our site (Interface and database).The third chapter is devoted to the presentation of the website.

*Keywords:* Institute of Technology, Website, Interface, Database

#### ملخص

الهدف الرئيسي من هذا العمل هو تطوير موقع على شبكة اإلنترنت التي تخدم إدارة معهد التكنولوجيا بطريقة فعالة وذكية وقد تم تصميم الموقع وفقا لاحتياجات الطلاب والأساتذة والإدار ة في الفصلين الأول والثاني من أطروحتنا، قدمنا الأدوات المستخدمة لتصميم موقعنا (واجهة وقاعدة بيانات) يخصص الفصل الثالث لعرض الموقع **الكلمات المفتاحية**: معهد التكنولوجيا،الموقع،واجهة،قاعدة البيانات.

**HTML:** Hyper Text Markup Language **CSS**: Cascading Style Sheets **PHP:** Hyper Text Pres Processor **SQL:** Structured Query Language **SGBD :** Système de Gestion de Base de Données **BD:** Base de Données **SGBDR**: Système de Gestion de Base de Données Relationnelle **WAMP**: Windows Apache MySql PHP **HTTP:** Hyper Text Transfer Protocol

# *Table des matières*

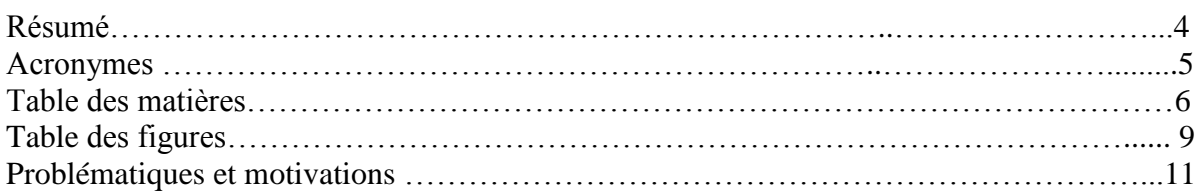

#### **Cahier des charges**

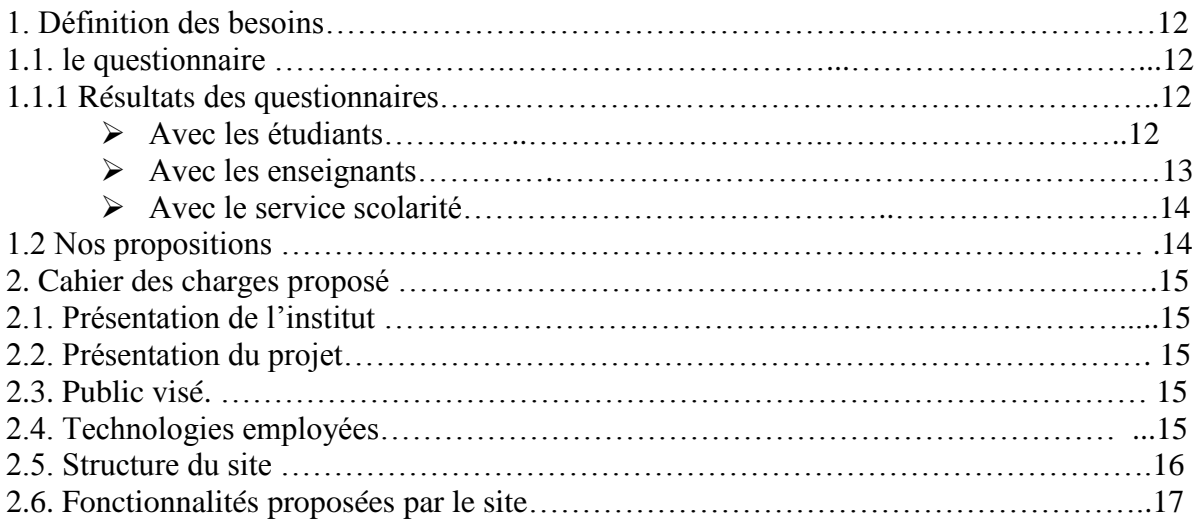

#### **Chapitre I : Généralités sur HTML et CSS**

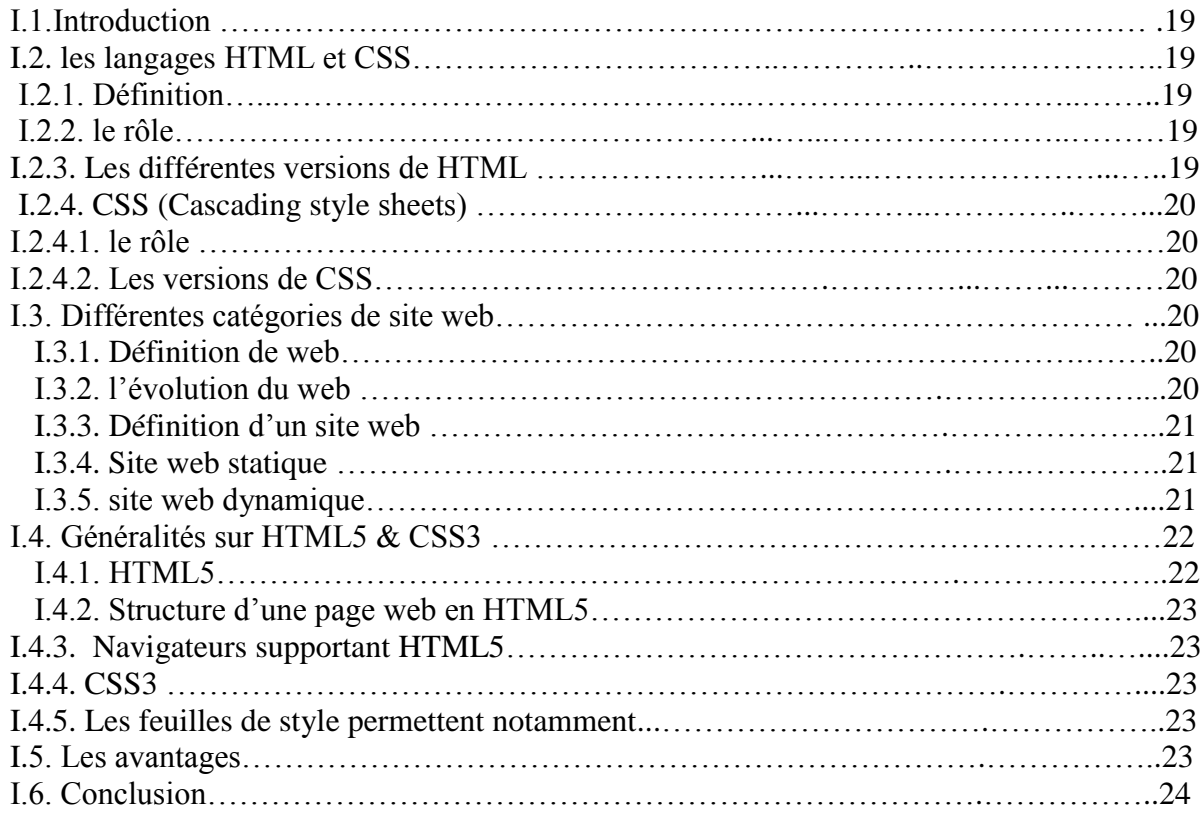

#### **Chapitre II : Généralités sur les bases de données**

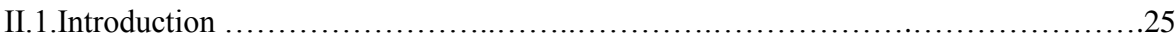

# *Table des matières*

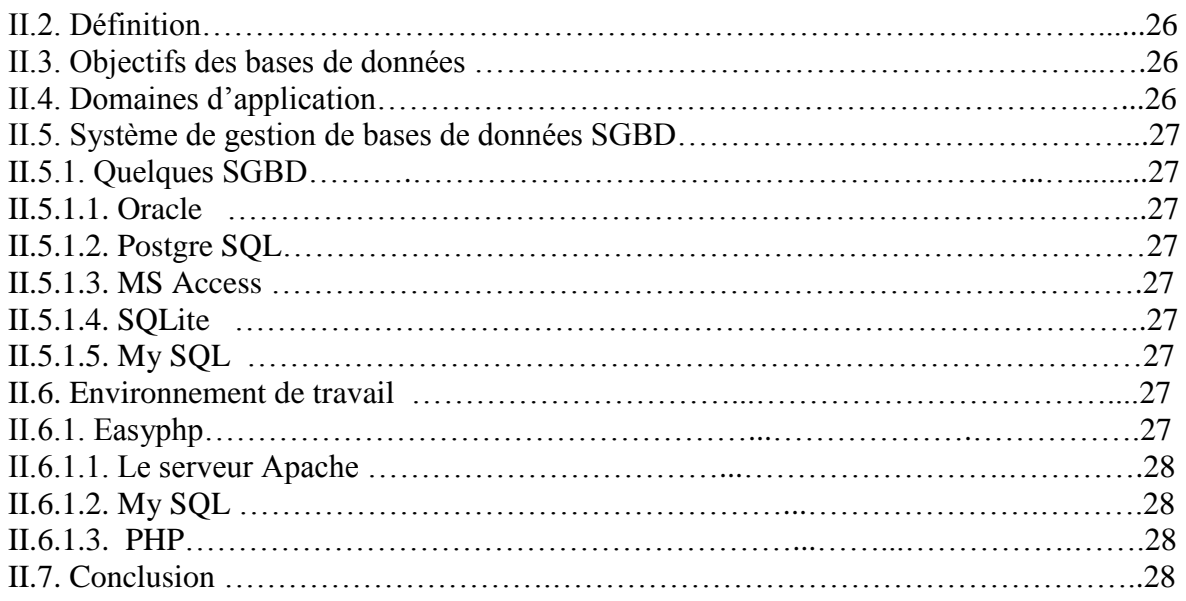

#### **Chapitre III : Conception et réalisation**

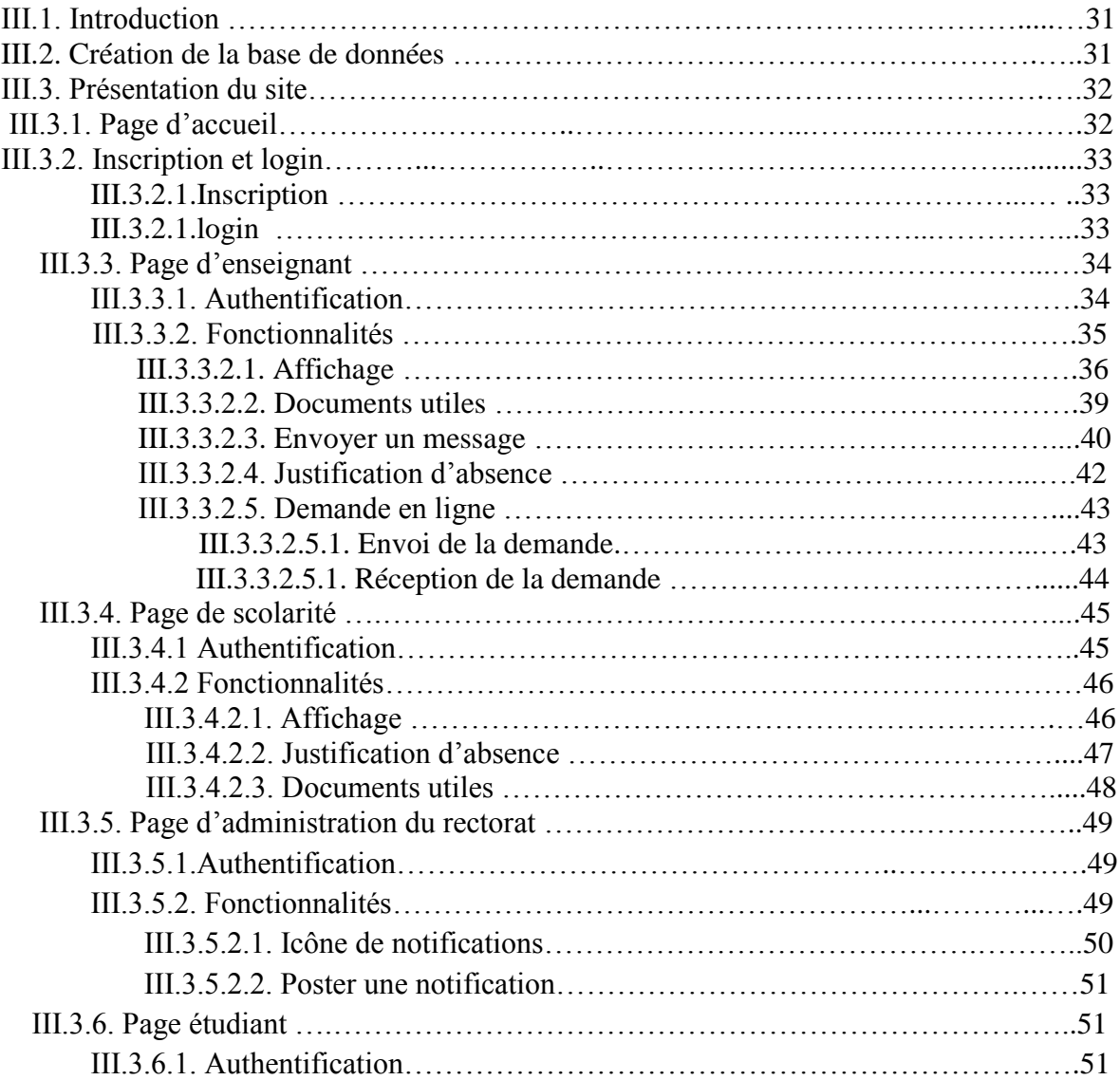

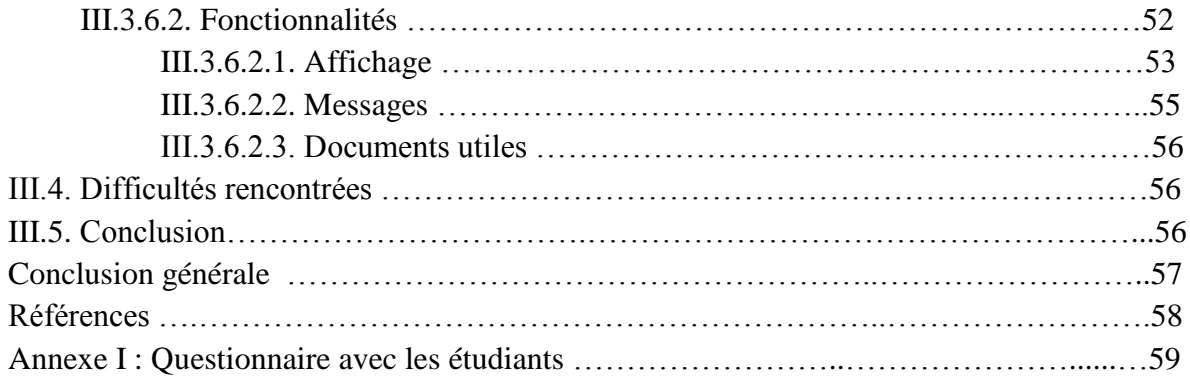

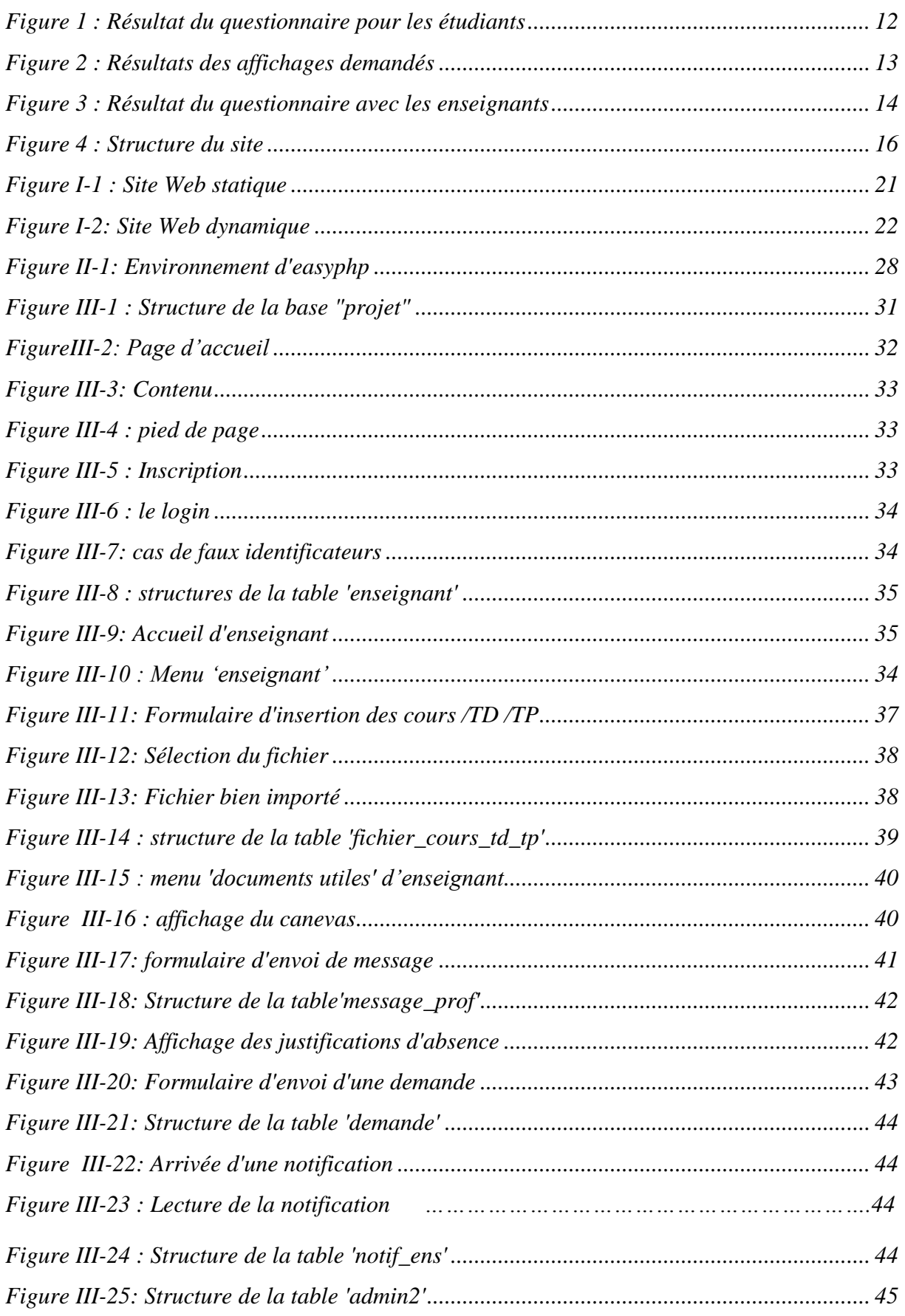

# *Table des figures*

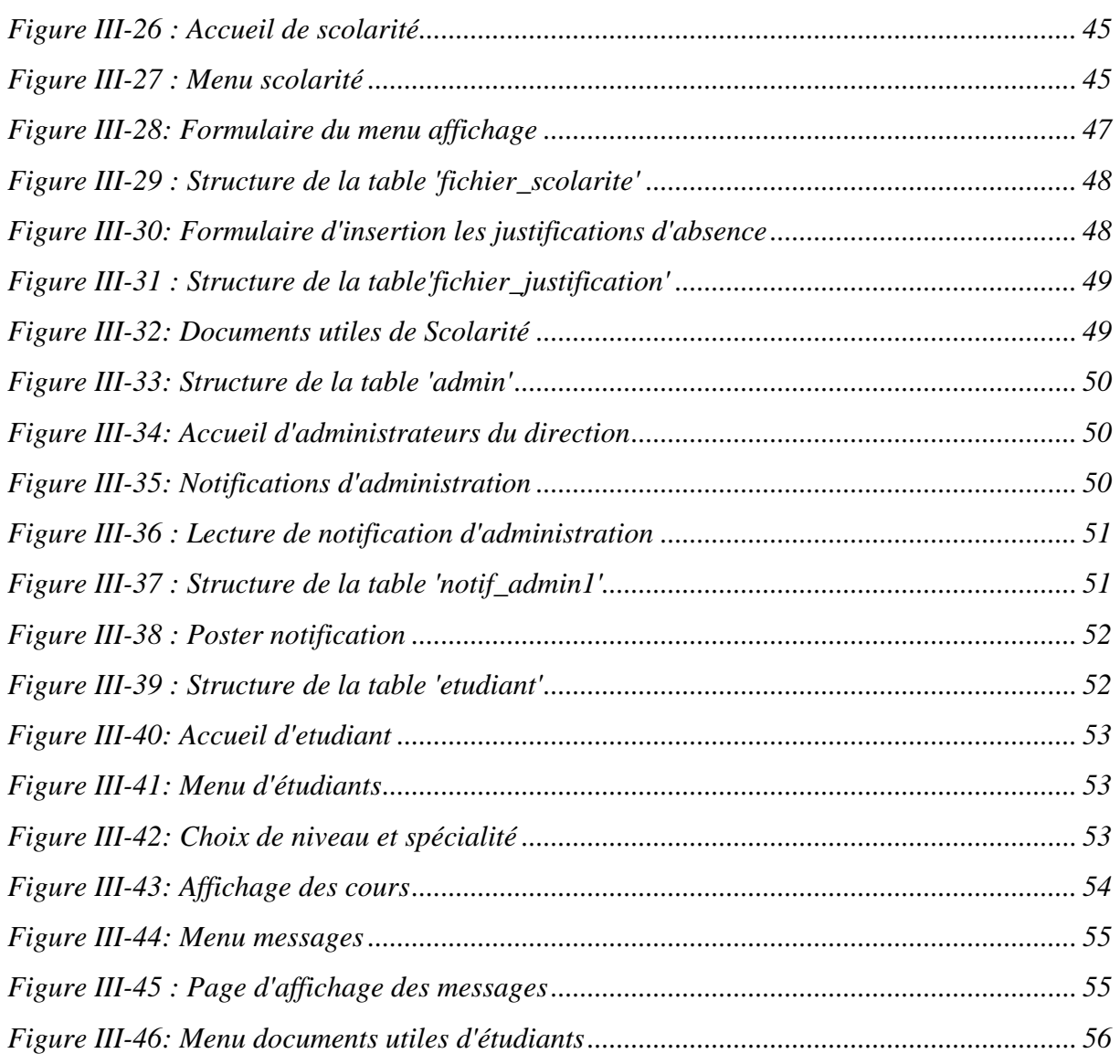

#### **PROBLEMATIQUES ET MOTIVATIONS**

Dans le cadre de projet de fin d'étude, il nous ait proposé de travailler sur un projet de développement d'une plateforme web pour la gestion de l'institut de technologie.

Les raisons qui nous ont motivées choisir de travailler sur ce thème sont les suivantes :

- Bien vouloir contribuer à un travail qui aidera les étudiants pendant leurs parcours universitaire, et qui facilitera leur accès aux différentes ressources nécessaires. .
- Problème d'affichage des emplois du temps actualisés, des différentes annonces
- Manque d'orientation : description des formations, présentation des enseignements, diplômes, etc.
- Manque d'espace d'actualité et de communication entre enseignants et étudiants

## **Cahier des charges**

#### **1. Définition des besoins**

Avant d'entamer le travail sur notre site, il fallait d'abord définir les besoins des personnes concernées c.à.d. les étudiants, les enseignants et les employés de l'administration. Pour cela, nous avons mis en place des questionnaires avec ces trois catégories de personnes.

Ensuite, à partir de leurs réponses et nos propositions, nous avons analysé l'ensemble des besoins pour pouvoir compléter notre cahier des charges et passer à la réalisation du site.

#### **1.1.Le questionnaire**

#### **1.1.1 Résultats des questionnaires**

#### ➢ *Avec les étudiants*

Les réponses du questionnaire effectué sont disponibles en annexe I.

Nous avons demandé à environ une quarantaine d'étudiants de différentes spécialités et de différents niveaux au sein de notre centre universitaire leurs propositions en ce qui concerne le site, le résultat est représenté dans la figure1 ci-dessous :

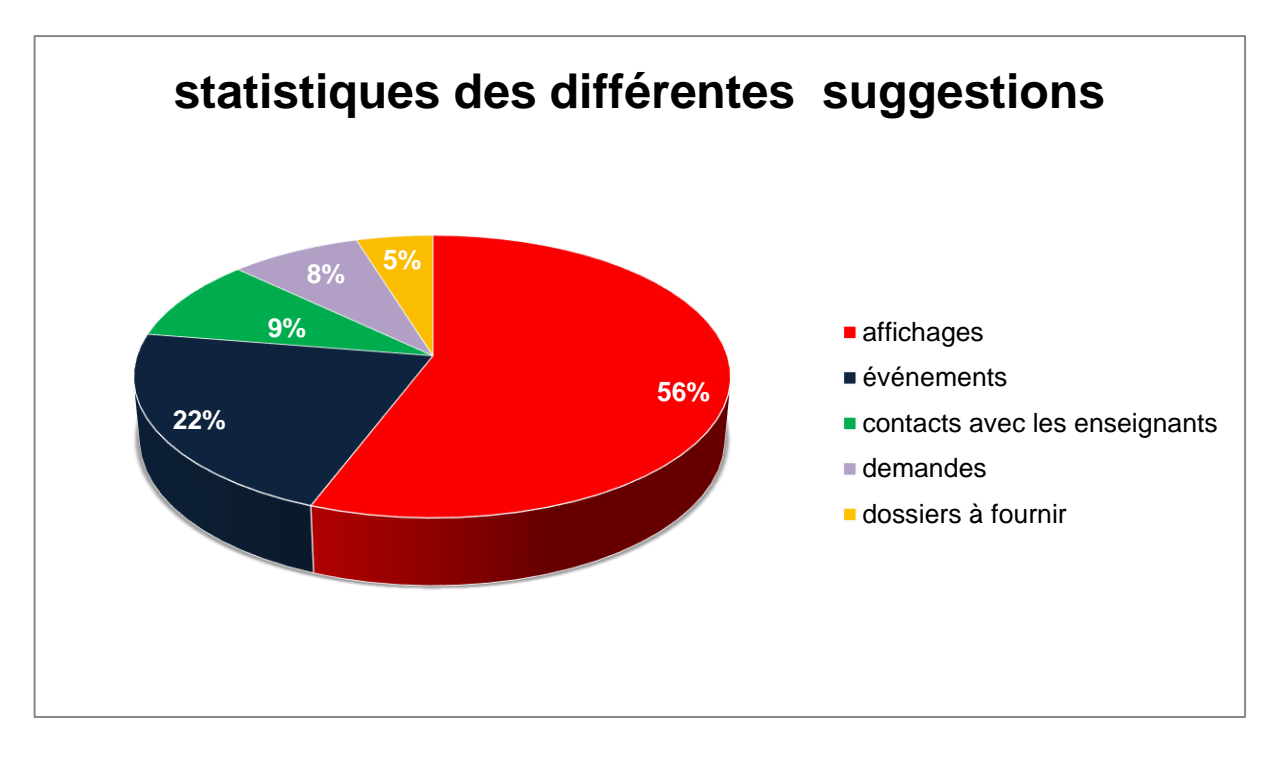

*Figure 1 : Résultat du questionnaire pour les étudiants*

Nous constatons que la grande part des réponses était à l'avantage du module d'« affichage » y compris l'affichage des notes,des cours, fiches TD et TP , des examens précédents et des emplois du temps avec des pourcentages variés comme le montre la figure2.

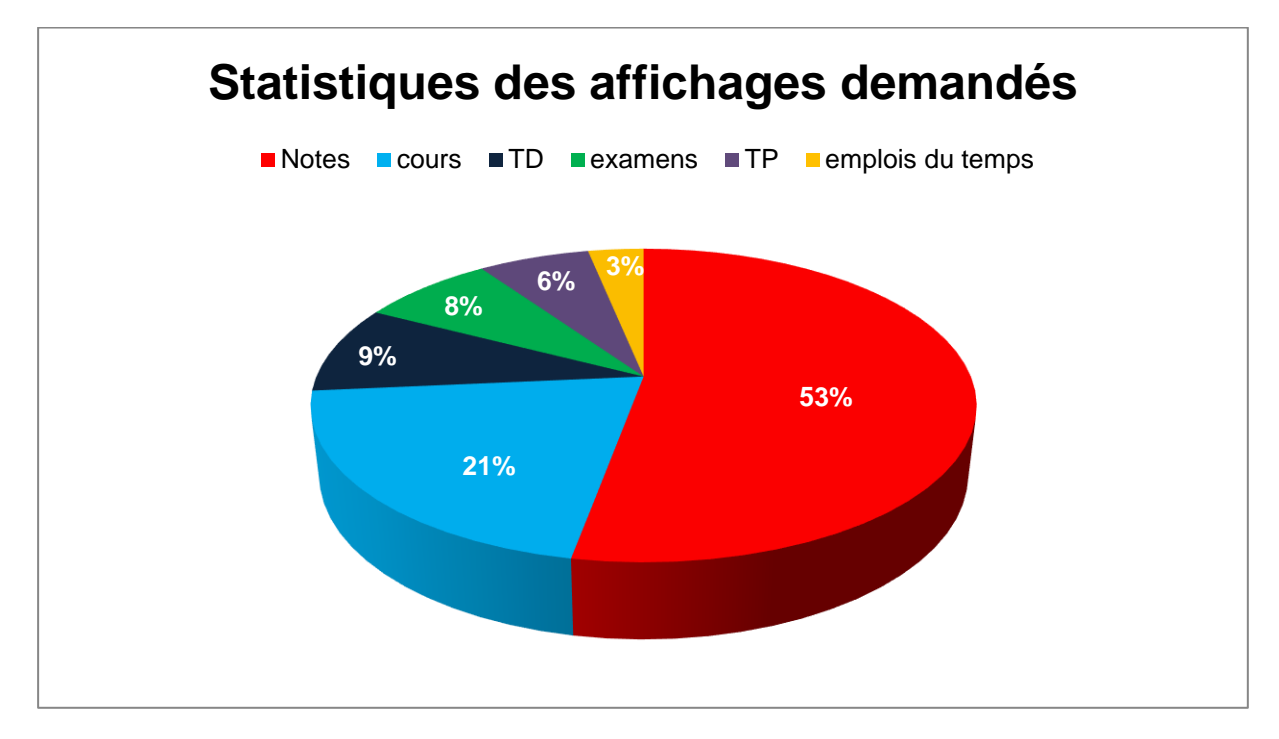

*Figure 2 : Résultats des affichages demandés*

22% des réponses étaient sur les annonces des differents événements tel que les conférences, les concours , les journées pédagogiques .

D'autre part les étudiants suggéraient de créer un moyen de communication avec les enseignants ,et ils éstiment trouver dans le site l'exemplaire des diverses demandes plus les dossiers à fournir.

#### ➢ *Avec les enseignants*

Nous avons demandé l'avis et les suggestions de quelques enseignants de l'institut de technologie

Il y avait un consensus dans leurs réponses sur les points suivants :

- Avoir un accès libre au site pour pouvoir poster les cours en format numérique, les fiches de TD et TP.
- L'affichage des emplois du temps actualisés ainsi que l'affichage des annonces.
- Pouvoir importer les différents documents dont ils ont besoin à partir du site

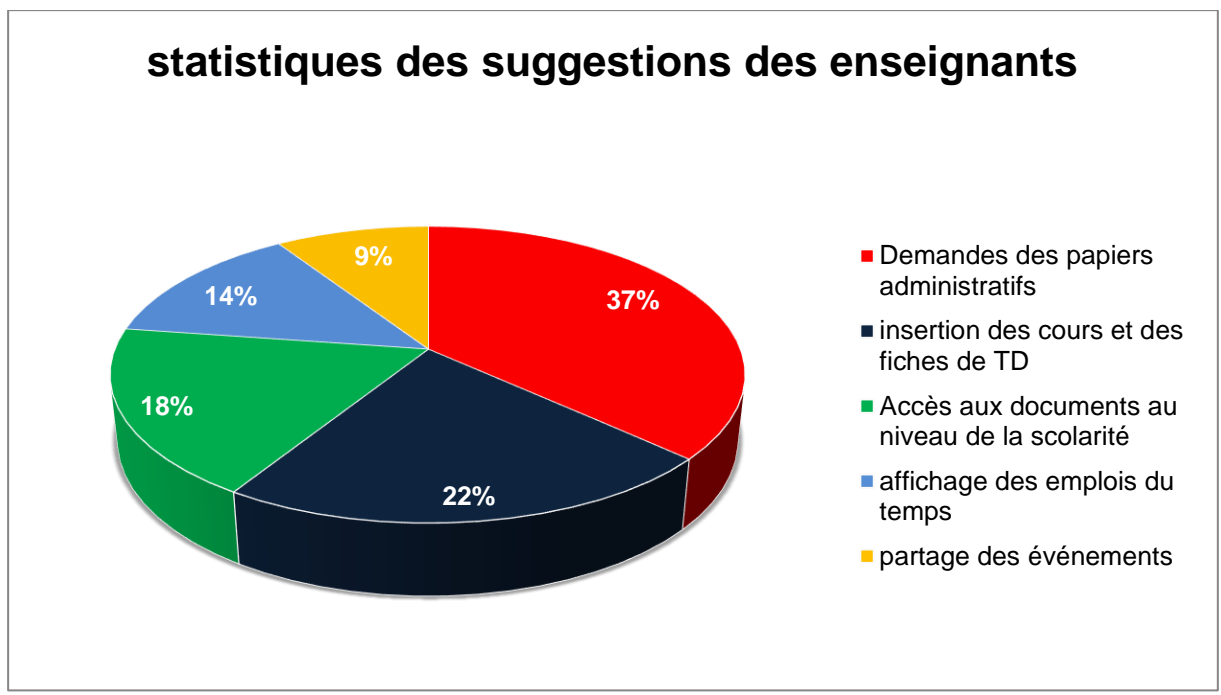

*Figure 3 : Résultat du questionnaire avec les enseignants*

#### ➢ *Avec le service scolarité*

Nous avons demandé à quelques employés du service de scolarité quels ont été leurs majeurs problèmes rencontrés au cours de leurs travaux quotidiens.

Les réponses obtenues étaient comme suit :

- La perte successive des feuilles affichées
- Lenteur administrative pour répondre aux demandes exposées.

#### **1.2Nos propositions**

Étant des étudiants en fin de cycle, et à partir des problèmes constatés et vécus durant notre parcours universitaire, nous avions les mêmes suggestions que les deux précédentes catégories, mais nous avons ajoutés les fonctionnalités suivantes :

- mettre en place des informations sur les programmes de formations.
- l'archivage d'anciens sujets d'examens et des mémoires précédents.

#### **2. Cahier des charges proposé**

#### **2.1. Présentation de l'institut**

L'institut de technologie existe depuis la création de centre universitaire en2009, est considéré comme le plus grand en terme de densité humaine (nombre des enseignants, étudiants et personnels)

Notre institut dispose de quatre départements, chacun ayant plusieurs filières.

#### **2.2. Présentation Du Projet**

L'idée de créer le site a été proposée par des responsables du centre universitaire afin de gérer l'institut de technologie d'une manière efficace et intelligente

#### **2.3. Public visé**

- Etudiants
- Enseignants
- Scolarité
- Administration

#### **2.4.Technologies employées**

Les technologies employées sont :

- HMTL 5, CSS 3
- PHP
- Base de données MySQL

**2.5.Structure du site**

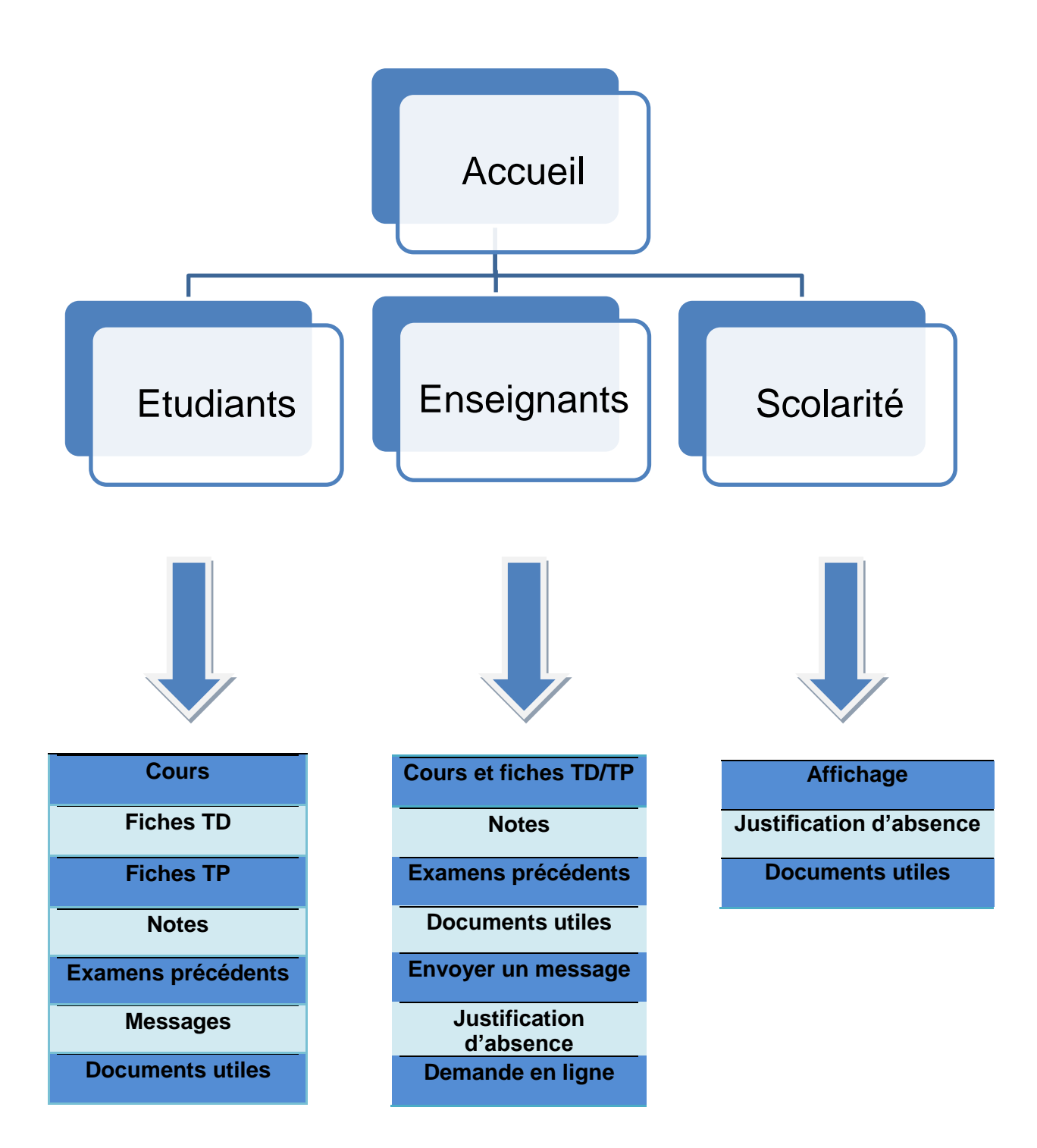

*Figure 4 : Structure du site*

*Mise en œuvre d'une plateforme web pour la gestion de l'institut de technologie Page 16*

#### *2.6.***Fonctionnalités proposées par le site**

Le site au cours de réalisation doit répondre à tous les problèmes et les difficultés mentionnés dans les questionnaires effectués, c.à.d. doit fournir toutes les solutions possibles et inclure les différentes suggestions données afin de satisfaire les trois catégories concernées par le site.

Les fonctionnalités offertes par le nouveau site sont les suivantes :

- $\checkmark$  Inscription sur notre plateforme
- $\checkmark$  Identification : une fois inscrit sur le site, l'internaute devra s'identifier en indiquant son nom et mot de passe.
- $\checkmark$  Accès personnalisé pour les étudiants, les enseignants, l'administration
- $\checkmark$  un espace pour insérer les différents cours et fiches de TD et TP, notes et examens précédents par les enseignants
- $\checkmark$  un espace pour poster les différents affichages par le service de scolarité (empois du temps, annonces, canevas)
- $\checkmark$  Affichage des notes, cours, fiches TD et TP, examens précédents, documents utiles (emplois du temps, annonces, canevas, demande de stage).
- $\checkmark$  Plateforme de communications entre enseignants et étudiants
- $\checkmark$  Etre sur la page et avoir l'actualité des évènements au sein de notre institut
- $\checkmark$  Formulaire de demande de papiers administratifs en ligne.

# *Chapitre I :*

# *Généralités sur HTML et CSS*

#### **I.1. Introduction**

Les langages HTML et CSS sont à la base du fonctionnement de tous les sites web. Dans ce premier chapitre nous allons présenter des notions de base de manière générale sur ces deux technologies.

#### **I.2. Les langages HTML et CSS**

#### **I.2.1 Définition**

HTML (Hypertext Markup Language): est un langage hypertexte à balises. Cela veut dire que l'on va gérer la façon dont un texte va s'afficher au sein du navigateur. Ainsi, on peut voir dans tout code source HTML en comparaison d'un éditeur de texte, des différences marquantes, comme des balises dans une page Web [1].

#### **I.2.2. Le rôle**

Son rôle est de gérer et organiser le contenu. C'est donc en HTML que vous écrirez ce qui doit être affiché sur la page : du texte, des liens, des images.

#### **I.2.3. Les différentes versions de HTML**

- **HTML 1 :** c'est la toute première version créée par Tim Berners-Lee en 1991.
- **HTML 2:** la deuxième version du HTML apparaît en 1994 et prend fin en 1996 avec l'apparition du HTML 3.0. C'est cette version qui posera en fait les bases des versions suivantes du HTML. Les règles et le fonctionnement de cette version sont donnés par le W3C
- **HTML 3 :** apparue en 1996, cette nouvelle version du HTML rajoute de nombreuses possibilités au langage comme les tableaux, les applets, les scripts, le positionnement du texte autour des images, etc.
- **HTML 4:** cette version aura été utilisée un long moment durant les années 2000. Elle apparaît pour la première fois en 1998 et propose l'utilisation de frames (qui découpent une page web en plusieurs parties), des tableaux plus complexes, des améliorations sur les formulaires, etc. Mais surtout, cette version permet pour la première fois d'exploiter des feuilles de style, notre fameux CSS !
- **HTML 5:** c'est la dernière version, De plus en plus répandue, elle fait beaucoup parler d'elle car elle apporte de nombreuses améliorations comme la possibilité d'inclure facilement des vidéos, un meilleur agencement du contenu, de nouvelles fonctionnalités pour les formulaires, etc. C'est cette version que nous allons découvrir ensemble [1].

#### **I.2.4. CSS (Cascading Style Sheets)**

Est un langage déclaratif simple pour mettre en forme des pages HTML. Le langage CSS permet de préciser les caractéristiques visuelles et sonores de présentation d'une page Web.

#### **I.2.4.1.Le rôle**

Son rôle est de gérer l'apparence de la page web (agencement, positionnement, décoration, couleurs, taille du texte...).

#### **I.2.4.2. Les versions de CSS**

- **CSS 1:** dès 1996, on dispose de la première version du CSS. Elle pose les bases de ce langage qui permet de présenter sa page web, comme les couleurs, les marges, les polices de caractères, etc.
- **CSS 2:** apparue en 1999 puis complétée par CSS 2.1, cette nouvelle version de CSS rajoute de nombreuses options. On peut désormais utiliser des techniques de positionnement très précises, qui nous permettent d'afficher des éléments où on le souhaite sur la page.
- **CSS 3:** c'est la dernière version, qui apporte des fonctionnalités particulièrement attendues comme les bordures arrondies, les dégradés, les ombres, etc.[1]

#### **I.3.Différentes catégories de site web**

#### **I.3.1. Définition de web**

Le World Wide Web, communément appelé le Web, parfois la Toile, littéralement la « toile d'araignée mondiale », est un système hypertexte public fonctionnant sur Internet et qui permet de consulter, avec un navigateur, des pages mises en ligne dans des sites. L'image de la toile vient des hyperliens qui lient les pages Web entre elles.

La page web permet à la fois l'affichage de textes, d'images et de formulaires de saisie mais peut également appeler et afficher différents autres types de documents numériques : son, vidéo, application....etc.

#### **I.3.2. L'évolution du web**

Le web est sans nul doute une technologie majeure du 21ème siècle. Et si sa nature, sa structure et son utilisation ont évolué au cours du temps, force est de constater que cette évolution a également profondément modifié nos pratiques commerciales et sociales.

- Le web1.0 : encore appelé web traditionnel, est avant tout un web statique, centré sur la distribution d'informations. Il se caractérise par des sites orientés produits, qui sollicitent peu l'intervention des utilisateurs.
- **Le web2.0 :** ou web social, change totalement de perspective. Il privilégie la dimension de partage et d'échange d'informations et de contenus (textes, vidéos, images ou autres).
- **Le web3.0 :** aussi nommé web sémantique, vise à organiser la masse d'informations disponibles en fonction du contexte et des besoins de chaque utilisateur, en tenant

compte de sa localisation, de ses préférences, etc. C'est un web qui tente de donner sens aux données.

• **Le web4.0 :** évoqué par certains comme le web intelligent, effraie autant qu'il fascine, puisqu'il vise à immerger l'individu dans un environnement (web) de plus en plus prégnant.

#### **I.3.3. Définition d'un site web**

Un site web est un ensemble de pages web sont écrites en des langages informatiques, Parmi ses langages informatiques, il y a le HTML, le CSS et PHP qui seront utilisé pour faire notre projet.

#### **I.3.4 Site web statique**

Le site statique est constitué de page HTML prédéfinies, créées une fois pour toute à l'aide d'un éditeur HTML. Le concepteur du site réalise avec un éditeur HTML des pages web stockées sur le serveur web. Celui-ci renvoie ces pages à la demande au visiteur. Par la suite ces pages ne pourront être modifiées que via un éditeur HTML, par le concepteur. Le contenu de ces pages est fixe comme un fichier Word, et n'est pas modifié par le serveur. Le site est donc dit "statique" car son contenu ne change que par une intervention humaine et non pas par des fonctions automatiques opérées par le serveur.

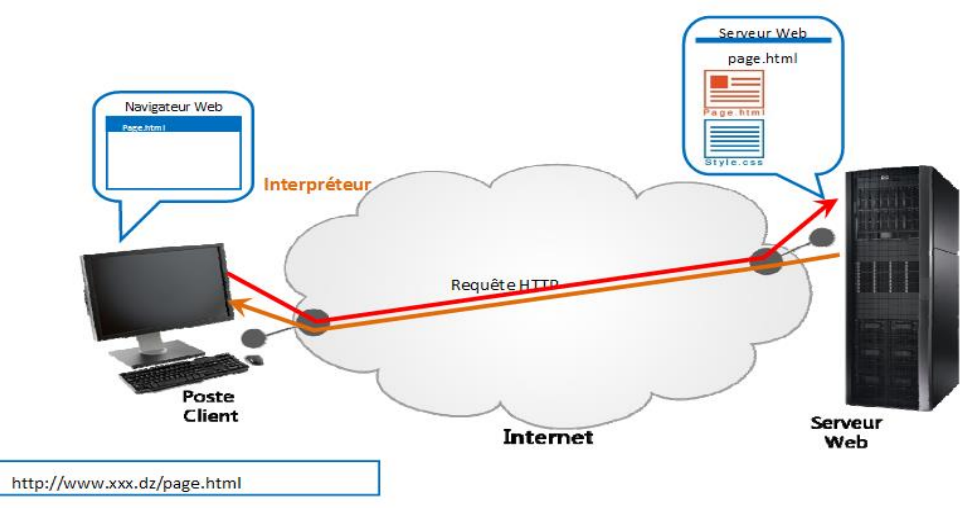

*Figure I-1: Site Web statique*

#### **I.3.5 Site web dynamique**

Est un ensemble de pages dont le contenu est exclusivement stocké sur une base de données. Ce type de site web permet la modification du contenu à tout moment et en toute autonomie ce qui veut dire que vous aurez la possibilité de gérer votre site internet vous-méme.il peut avoir des galeries de photos, des rubriques d'actualités et de forum etc. Les sites dynamiques représentent un grand pourcentage de site présent sur internet car ils permettent la gestion facile et rapide, l'évolution et les modifications, l'ajout de photos, vidéos et tout autre type de médias etc.

Besoin : HTML pour le contenu et CSS pour la décoration + PHP et MySQL pour gérer les informations entre les utilisateurs et la base de donner au serveur.

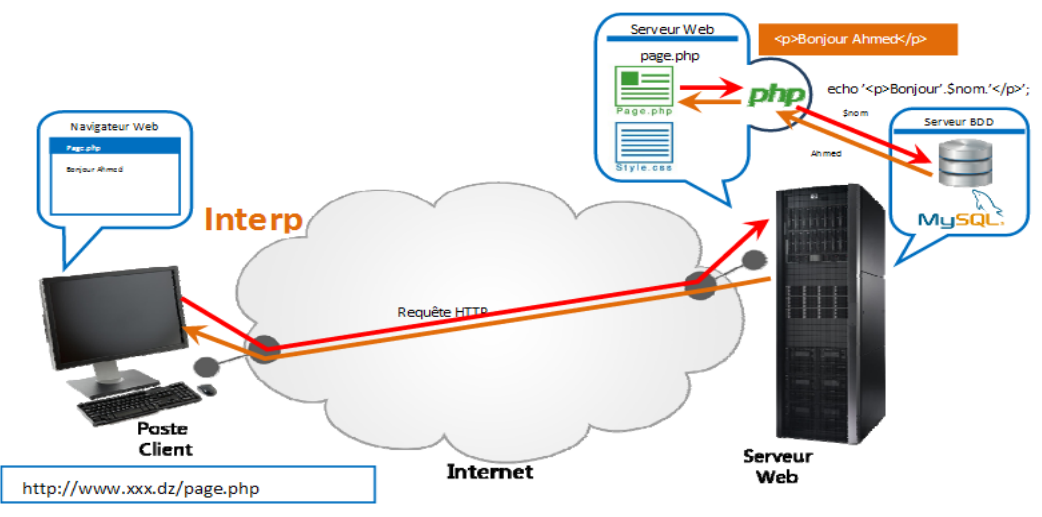

*Figure I-2 : Site Web dynamique*

#### **I.4.Généralités sur HTML 5 &CSS 3**

#### **I.4.1. HTML 5**

Le HTML5 est un langage de base pour la création de site internet, il sert à structurer votre document. D'autre langage peuvent s'ajouter lors de la conception, mais tous les sites web contiennent du HTML.

Il est généralement appris en parallèle du CSS. Afin de visualiser pour mieux comprendre, le HTML5 vous permettra de coder votre contenue (titre, paragraphe, menu…) pendant que le CSS le mettra en forme (couleur, choix des polices de caractère, disposition des éléments).

Le HTML5 a officiellement été lancé par le **W3C\*** en 2014 et la majorité des sites sont aujourd'hui créés en HTML5.

**\* W3C** est un sigle utilisé pour définir le World Wide Web Consortium qui est une organisation non lucrative dont la mission est de définir les standards pour les technologies liées au Web.

#### **I.4.2. Structure d'une page web en HTML5**

La structure la plus simple d'une page web en HTML5 sera composée d'au minimum 4 Balises :

- La Balise indiquant le doctype.
- La balise <html> en tout début et en tout fin de document.
- Les balises <head> et </head> renfermant des informations utiles au navigateur mais non affiché.
- Les balises  $\text{Mody}$  et  $\text{Mody}$  qui comme leur nom l'indique comporte le corps de votre page.

#### **I.4.3. Navigateurs supportant HTML5**

- •Firefox 4.0 et  $+$ .
- •Chrome  $11.0$  et  $+$ .
- $\bullet$ Safari 5.0 et +.
- •Internet explorer 9 et +.
- Opéra 11.0.

#### **I.4.4. CSS3**

La recommandation CSS3, a eu pour but d'apporter plus de modularité aux feuilles de styles, avec notamment l'apport des "Media Queries" permettant d'adapter la feuille de style en fonction du type de terminal. Ceci est notamment à l'origine du Responsive Design, dont le but est d'adapter le mode de lecture en fonction de la résolution, voire de l'orientation du périphérique d'affichage.

#### **I.4.5. Les feuilles de style permettent notamment**

- D'obtenir une présentation homogène sur tout un site en faisant appel sur toutes les pages à une même définition de style.
- De permettre le changement de l'aspect d'un site complet entier par la seule modification de quelques lignes.
- Une plus grande lisibilité du HTML, car les styles sont définis à part.
- Des chargements de page plus rapides, pour les mêmes raisons que précédemment.
- Un positionnement plus rigoureux des éléments.

#### **I.5. Les avantages**

o L'avantage majeur et bien entendu une optimisation sur le temps de chargement des pages, car moins d'images, moins de code, moins de fichiers flash ... etc.

- o Des pages Web certainement plus propres et proposant beaucoup plus de fonctionnalités "innovantes". Pour le plus grand plaisir des internautes
- o Une compatibilité sur les terminaux mobile : C'est un point très important car depuis la fin d'année dernière Adobe à décider de stopper le développement du Flash Player pour mobile.

#### **I.6.Conclusion**

Au long de ce chapitre nous avons présenté quelque généralités sur les langages de programmation ainsi que leurs particularités et nous avons cité quelques notions sur le web, définitions, les types des sites web.

# *Chapitre II :*

# *Généralités sur les bases de données*

#### **II.1. Introduction**

Au cours des dernières années, les bases de données ont connu un développement considérable, au point qu'elles jouent désormais un rôle important dans chacune de nos opérations quotidiennes [2].

L'objectif de ce chapitre est de définir la notion de base de données ainsi que les principaux concepts qui s'y rattachent. Plus, détailler les outils que nous allons travailler avec dans notre projet.

#### **II.2. Définition**

Une base de données informatique est un ensemble d'informations numériques stockées selon un modèle dans le but de les conserver, de les enrichir et de les interroger avec la garantie de l'intégrité de ces données. Ces informations peuvent être de n'importe quel type: texte, image, fichiers, ou vidéo.

#### **II.3. Objectifs des bases de données**

Une base de données doit satisfaire cinq critères :

- ✓ Bonne représentation du monde réel : Elle doit être une image fidèle de la réalité ainsi que les informations de la base doivent être fiable et à jour ;
- ✓ Non redondance de l'information : une information doit être située physiquement à une seule place ;
- $\checkmark$  Indépendance des programmes d'application par rapport aux données ;
- ✓ Sécurité et confidentialité des données ;
- $\checkmark$  Performance des applications et des requêtes.

#### **II.4. Domaines d'application**

- $\checkmark$  Stocks dans un magasin :
	- Articles en vente, prix des articles, fournisseurs, délais de livraison, etc.
- $\checkmark$  Services de scolarité : – Renseignements sur les étudiants, profs, leur état-civil, leurs inscriptions passées et actuelle, leurs résultats, les salles, etc.
- $\checkmark$  Agences de voyage :

– Renseignement sur les différentes compagnies, horaires des vols, prix, billets vendus, billets réservés, etc.

 $\checkmark$  Divers

#### **II.5. Système de gestion de base de données SGBD**

La gestion et l'accès à une base de données sont assurés par un ensemble de programmes qui constituent le système de gestion de base de données (SGBD).

Un SGBD est une collection de logiciels permettant de créer, de gérer et d'interroger efficacement une (BD) indépendamment du domaine d'application. Il permet d'interagir avec une (BD) pour satisfaire simultanément les besoins de plusieurs utilisateurs tout en assurant la sécurité, l'intégrité et la confidentialité indispensables lorsqu'un grand nombre d'utilisateurs variés veulent interagir simultanément avec les données de la base [2].

#### **II.5.1. Quelques SGBD**

**II.5.1.1. Oracle :** est un SGBDR payant. Son coût élevé fait qu'il est principalement utilisé par des entreprises. Oracle gère très bien de grands volumes de données [3].

**II.5.1.2. PostgreSQL :** c'est un logiciel Open Source. Il est cependant moins utilisé, notamment par les débutants, car il est moins connu et très ancien [3].

**II.5.1.3. MS Access :** MS Access ou Microsoft Access est un logiciel édité par Microsoft (comme son nom l'indique…) Par conséquent, c'est un logiciel payant qui ne fonctionne que sous Windows. Il n'est pas du tout adapté pour gérer un grand volume de données et a beaucoup moins de fonctionnalités que les autres SGBDR. Son avantage principal est l'interface graphique intuitive qui vient avec le logiciel [3].

**II.5.1.4. SQLite :** SQLite stocke toutes les données dans de simples fichiers. Pour de très petits volumes de données, SQLite est très performant. Cependant, le fait que les informations soient simplement stockées dans des fichiers rend le système difficile à sécuriser (autant au niveau des accès, qu'au niveau de la gestion de plusieurs utilisateurs utilisant la base simultanément)[3].

**II.5.1.5. MySQL :** Il fait partie des logiciels de gestion de base de données open source les plus utilisés, autant par le grand public que par les professionnels. L'une des spécificités de MySQL est de pouvoir gérer plusieurs moteurs au sein d'une seule base. Sa notion d'open source est sans doute à revoir depuis son rachat par Oracle [3].

Nous avons choisi d'implémenter notre application avec le SGBD « MySQL » installé sous l'environnement d'EasyPHP

#### **II.6. Environnement de travail**

#### **II.6**.**1.EasyPhp**

EasyPHP fut le premier package WAMP à voir le jour (1999). Il s'agit d'une plateforme de développement Web, permettant de faire fonctionner localement (sans se connecter à un serveur externe) des scripts PHP. EasyPHP n'est pas en soi un logiciel, mais un environnement comprenant deux serveurs (un serveur web Apache et un serveur de bases de données MySQL), un interpréteur de script (PHP), ainsi qu'une administration SQL

# *Chapitre II : Généralités sur les bases de données*

PhpMyAdmin. Il dispose d'une interface d'administration permettant de gérer les alias (dossiers virtuels disponibles sous Apache), et le démarrage/arrêt des serveurs. Il permet donc d'installer en une seule fois tout le nécessaire au développement local du PHP. Tous ces outils sont gratuits, testés et fiables. Ils sont reconnus pour leur efficacité par un grand nombre de sites sur Internet. Le choix de ces solutions permet à des utilisateurs peu familiarisés avec l'interrogation des bases de données de trouver des documents de référence au moyen d'un langage de requêtes performant basé sur SQL.

Ce programme se télécharge et s'installe très facilement. Lors de l'exécution du programme, ce dernier démarre les deux serveurs, Apache et MySQL. EasyPHP peut être utilisé comme une application portable, c'est-à-dire lancé sur une clé USB [4]

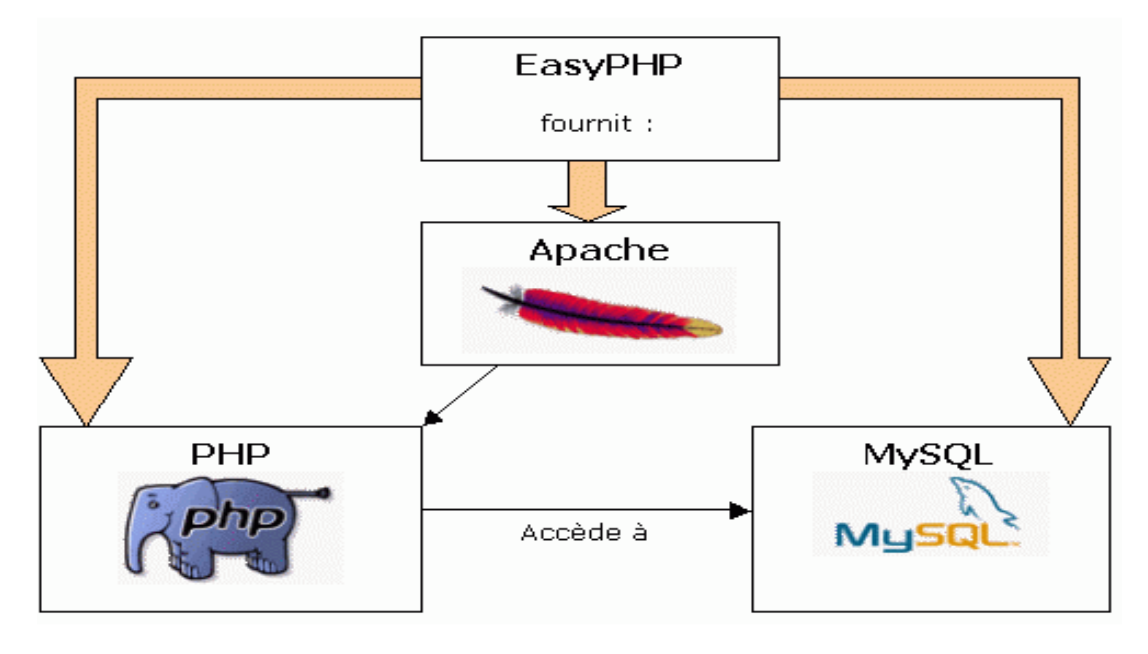

*Figure II-1 : Environnement d'easyphp[5]*

#### **II.6.1.1. Le serveur Apache**

Le logiciel Apache "HTTP" Server, souvent appelé Apache, est un serveur "HTTP" produit par la "Apache Software Foundation". C'est le serveur "HTTP" le plus populaire du "World Wide Web". C'est un logiciel libre avec un type spécifique de licence, nommée licence Apache.

#### **II.6.1.2. MySQL**

MySQL est donc un Système de Gestion de Bases de Données Relationnelles, qui utilise le langage SQL qui est le langage d'interrogation de base de données le plus populaire dans le monde.

MySQL est l'un des SGBDR les plus utilisés. Sa popularité est due en grande partie au fait qu'il s'agit d'un logiciel Open Source, ce qui signifie que son code source est librement disponible et que quiconque qui en ressent l'envie et/ou le besoin peut modifier MySQL pour l'améliorer ou l'adapter à ses besoins.

#### **II.6.1.3. PHP**

PHP (HyperText Preprocessor) est un langage de programmation qui permet l'interaction entre une page web affichée sur un navigateur et une base de données. Ce langage est exécuté du côté serveur : le code PHP n'est ainsi pas visible par le visiteur. Il génère alors les informations de la base dans des pages HTML. Le language PHP est dit « dynamique» [6].

#### **II.7. Conclusion**

Dans ce chapitre, nous avons cité des généralités sur les bases de données, et présenté les outils utilisés dans notre Projet de fin d'études. Dans le chapitre suivant, nous présenterons en détails les différentes étapes nécessaires pour la réalisation de notre plateforme web.

# **Chapitre III : Conception et Réalisation**

#### **III.1. Introduction**

Dans ce chapitre nous allons présenter les étapes nécessaires pour la réalisation de notre projet.

#### **III.2. Création de la base de données**

Nous avons créé la base de données nommée « Projet » et nous avons utilisé pour cela l'interface "PhpMyAdmin", installée par "EasyPhp".

La base de données comporte 14 tables, chacune renvoie à une fonctionnalité bien déterminée.

| phpMyAdmin                             | $\Box$ 127.0.0.1 » projet   |                                                                             |
|----------------------------------------|-----------------------------|-----------------------------------------------------------------------------|
|                                        | Structure<br>$\Box$ SQL     | P<br>Rechercher<br>Exporter<br>Requête<br>$\Rightarrow$ Importer            |
| $\bullet$ 00 6                         | Table $\triangle$           | Action                                                                      |
| (Tables récentes)<br>▼                 | admin                       | Afficher Musture & Rechercher 7: Insérer Muder O Supprimer                  |
|                                        | admin2<br>$\Box$            | Afficher Artructure & Rechercher 3: Inserer Moder O Supprimer               |
| projet<br>▼                            | demande                     | Afficher A Structure & Rechercher 7: Insérer Maler O Supprimer              |
| admin                                  | demande_reserve             | Afficher Constructure & Rechercher 3-i Insérer College Consumer             |
| admin <sub>2</sub>                     | enseignant                  | Afficher Musture & Rechercher 3: Insérer Museum Vider @ Supprimer           |
| demande<br>demande reserve             | etudiant<br>$\mathbb{H}$    | Afficher Je Structure & Rechercher 3: Inserer Mider & Supprimer             |
| enseignant                             | fichier cours td tp<br>m    | Afficher Musture & Rechercher Ti Inserer Muder @ Supprimer                  |
| etudiant                               | fichier examen              | T Afficher → Structure • Rechercher 3-i Insérer III Vider ● Supprimer       |
| fichier cours td tp                    | fichier justification       | Afficher A Structure & Rechercher 7: Inserer Micher O Supprimer             |
| fichier examen                         | fichier notes               | Afficher Gestructure & Rechercher 3. Inserer Mider Gesupprimer              |
| fichier justification<br>fichier notes | fichier scolarite<br>m      | Afficher M Structure & Rechercher Ti Insérer Micher & Supprimer             |
| fichier scolarite                      | message prof<br>Π           | Afficher Africher Structure & Rechercher 3-i Insérer Mill Vider @ Supprimer |
| message prof                           | notif admin1                | Afficher Musture & Rechercher 7: Insérer Muder O Supprimer                  |
| notif admin1                           | notif ens                   | Afficher Structure & Rechercher 3: Insérer Mider Supprimer                  |
| notif ens                              | 14 tables                   | Somme                                                                       |
| Nouvelle table                         | Tout cocher / Tout décocher | Pour la sélection:                                                          |

*Figure III-1 : Structure de la base "projet"*

#### **III.3. Présentation du site**

#### **III.3.1 Page d'accueil**

La Page d'accueil contient les éléments suivants :

- Une zone de texte défilant contenant un message de bienvenue
- Une bannière contenant : le logo, le nom du site, à l'extrême droite un volet pour le login
- Un menu horizontal divisé en trois catégories : Etudiants, Enseignants, et Scolarité
- Le fond (background) est une photo du centre universitaire prise par nous-mêmes.

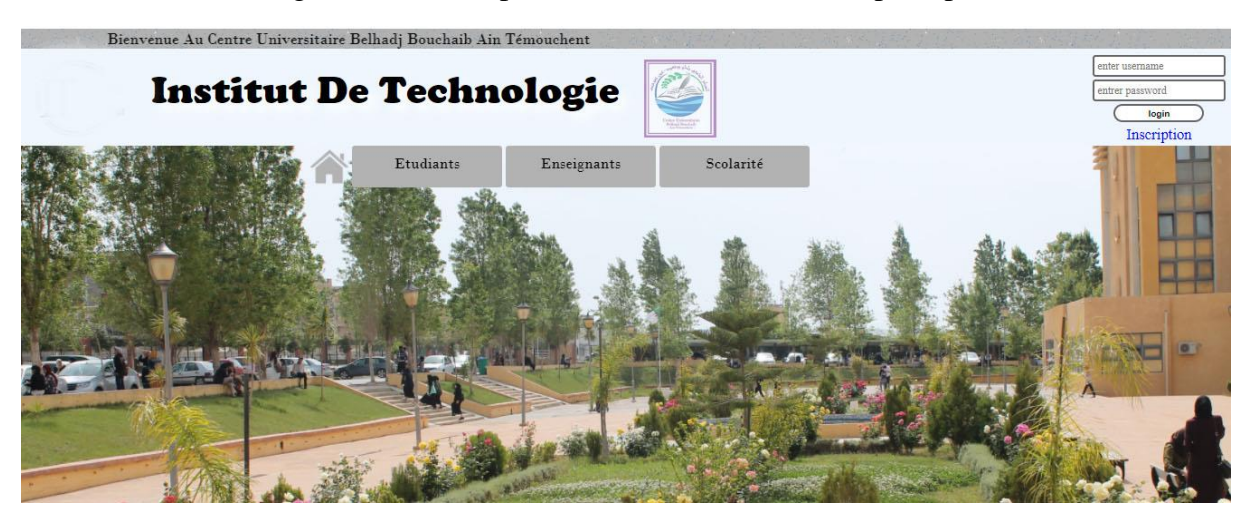

*Figure III-2: Page d'accueil*

• En défilant vers le bas, nous avons créé un contenu qui consiste à une barre horizontale divisée en trois parties :

Dans la première nous trouvons :

- ➢ Mot [De Directrice](http://127.0.0.1/VERSION%20ACTUELLE/mot.php)
- ➢ [Présentation De C.U.B.B.A.T.](file:///C:/wamp/www/version%20finale/mot.php)
- ➢ Galerie de photos
- $\triangleright$  [Liste Des Enseignants.](file:///C:/wamp/www/version%20finale/mot.php)

Dans la deuxième nous trouvons :

• Un fil d'actualités

Dans la troisième nous trouvons :

• Les différents liens utiles.

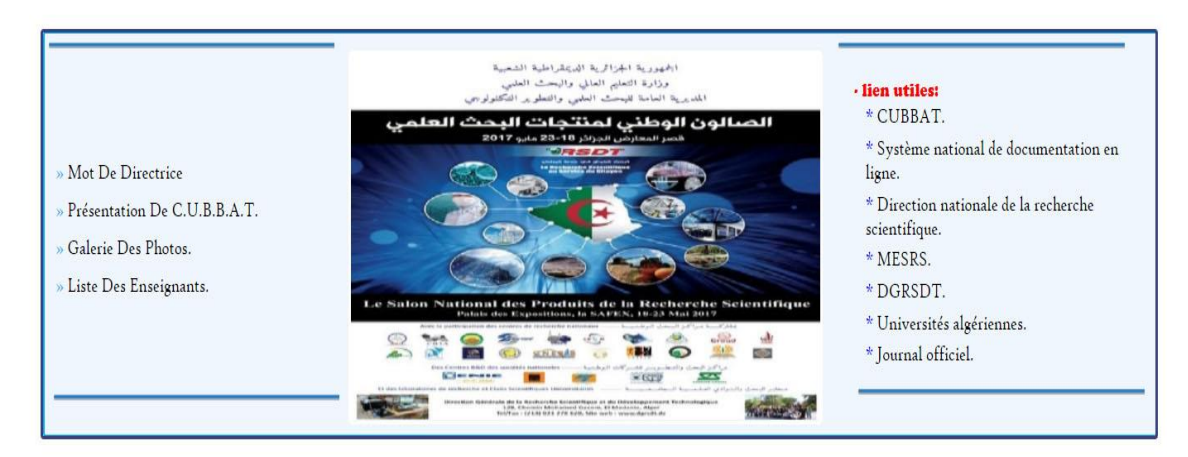

*Figure III-3 : Contenu*

Le footer ou pied de page : contient l'adresse du centre universitaire et différents contacts (numéro de téléphone, fax, email).

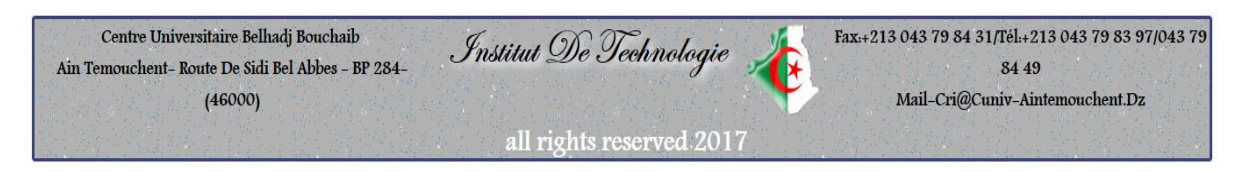

*Figure III-4 : pied de page*

#### **III.3.2. Inscription et Login III.3.2.1.Inscription**

Pour s'inscrire, l'étudiant est dirigé vers une autre page qui lui affiche le message qui figure dans la capture ci-dessous. Pour les enseignants et le personnel l'inscription se fera automatiquement par les administrateurs du site.

Veuillez Vous Approcher De L'administration Pour Vous Inscrire Munis Des Documents Suivants : \* La carte d'étudiant \* Photocopie de l'attestation d'inscription

*Figure III-5 : Inscription*

#### **III.3.2.2.Le login**

L'utilisateur saisit son nom et prénom et son mot de passe dans le volet du login.

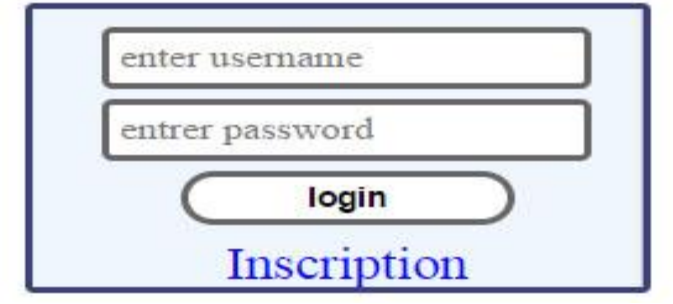

*Figure III-6: le login*

En cas de faux identificateurs, il s'affiche le message suivant :

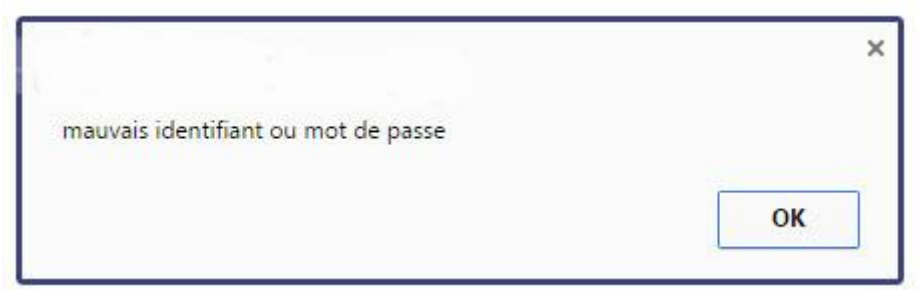

*Figure III-7 : cas de faux identificateurs*

Une fois le nom d'utilisateur et le mot de passe saisis sont vérifiés, l'utilisateur est dirigé vers la page qui l'authentifie selon sa catégorie

#### **III.3.3. Page d'enseignant**

#### **III.3.3.1. Authentification**

L'authentification se fait par comparaison du nom et mot de passe saisis et ceux qui sont enregistrés dans la table « enseignant».

La table comporte deux champs :

- Le champ «name » : de type caractère variable (lettres ou chiffres) de taille maximale 255, renvoie au nom de l'enseignant
- Le champ «password » : de type caractère variable (lettres ou chiffres) de taille maximale 255 lettre, renvoie au mot de passe qui est crypté en md5.

| Afficher | Structure                               | $\Box$ sql                   | Rechercher                                         | <b>Te Insérer</b> | Exporter | Importer           |
|----------|-----------------------------------------|------------------------------|----------------------------------------------------|-------------------|----------|--------------------|
| $#$ Nom  | <b>Type</b>                             |                              | Interclassement Attributs Null Défaut Extra Action |                   |          |                    |
| name     |                                         | varchar(255) utf8 general ci |                                                    | Non Aucune        |          | Modifier Supprimer |
|          | 2 password varchar(255) utf8 general ci |                              |                                                    | Non Aucune        |          | Modifier Supprimer |

*Figure III-8 : structures de la table 'enseignant'*

#### **III.3.3.2. Fonctionnalités :**

- La page d'authentification est du même style que la page d'accueil
- le volet du login est remplacé par le nom d'utilisateur plus une option pour se déconnecter
- Une icône de notifications est créée, nous verrons son utilité plu tard.
- les menus d'enseignants et d'étudiants sont accessibles

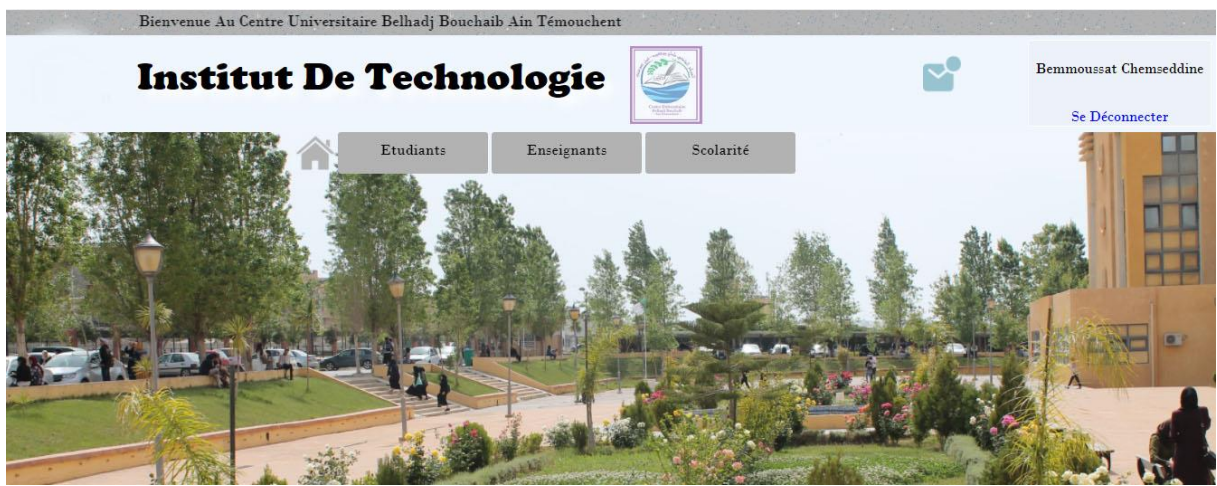

*Figure III-9 : Accueil d'enseignant*

le menu « enseignant » contient les éléments suivants :

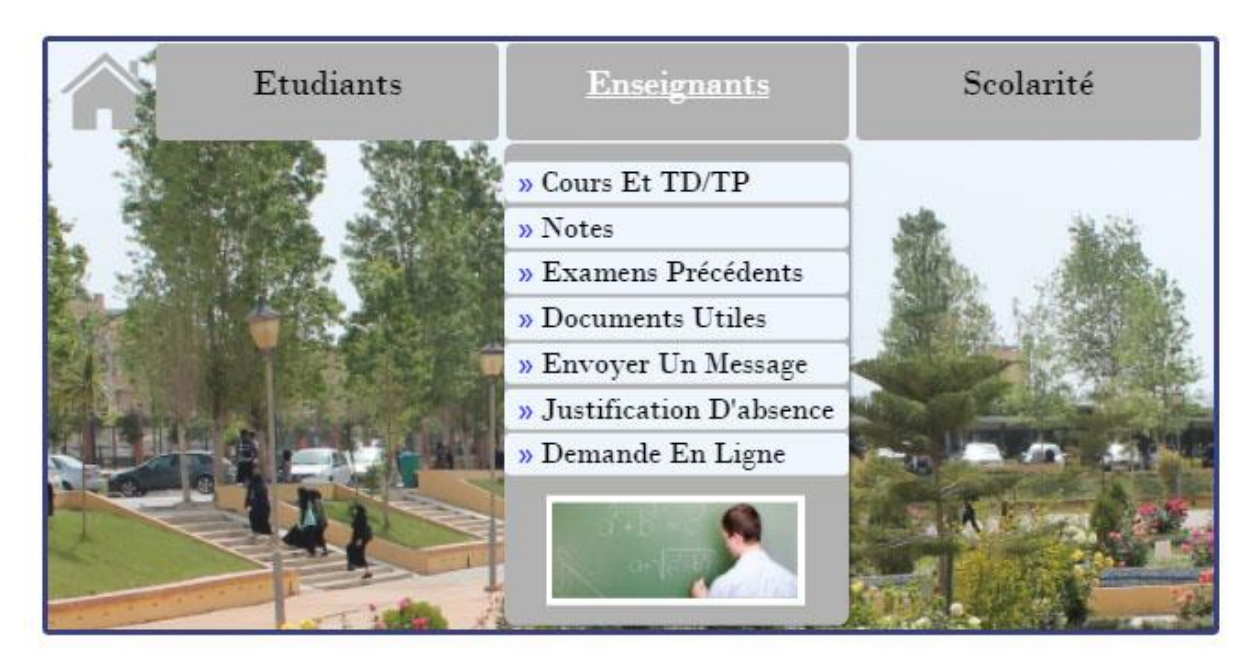

*Figure III-10 : Menu 'enseignant'*

#### **III.3.3.2.1. Affichage**

Un des services créé pour les enseignants est l'envoie des cours, TD ou TP aux étudiants. Pour cela les enseignants doivent remplir un formulaire comme indique l'exemple cidessous :

- Pour insérer un cours, l'enseignant accède au menu «Cours et TD/TP»
- Il se trouvera dans une autre page et rempliera les champs comme suit :

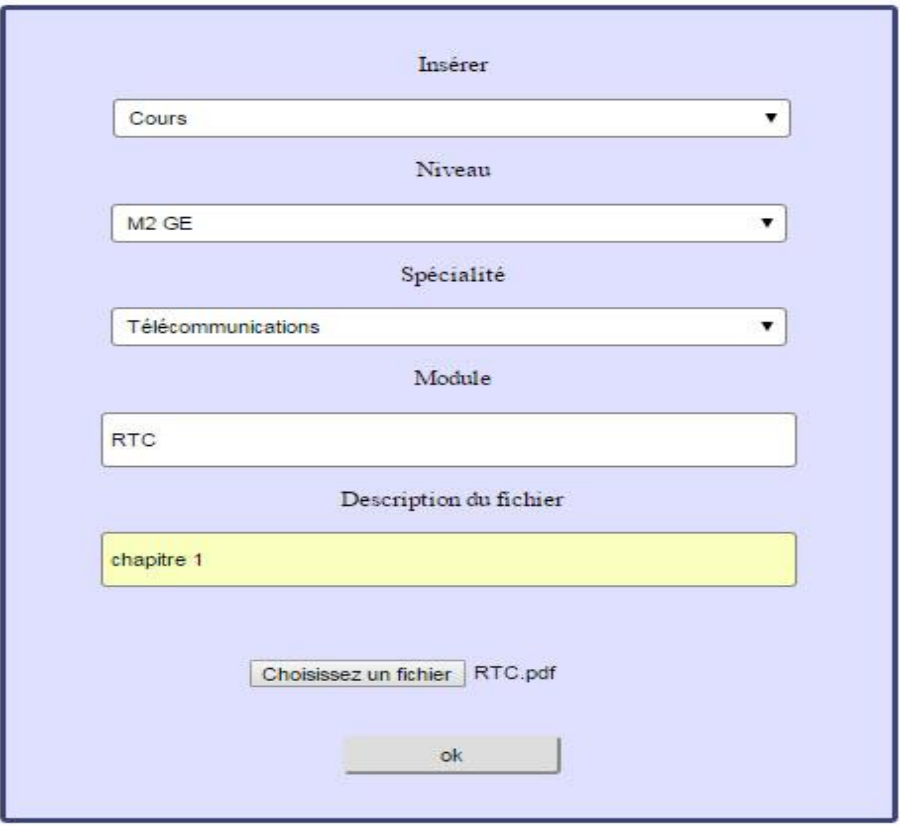

*Figure III-11 : Formulaire d'insertion des cours /TD /TP*

• Puis il choisit un fichier depuis son repertoire :

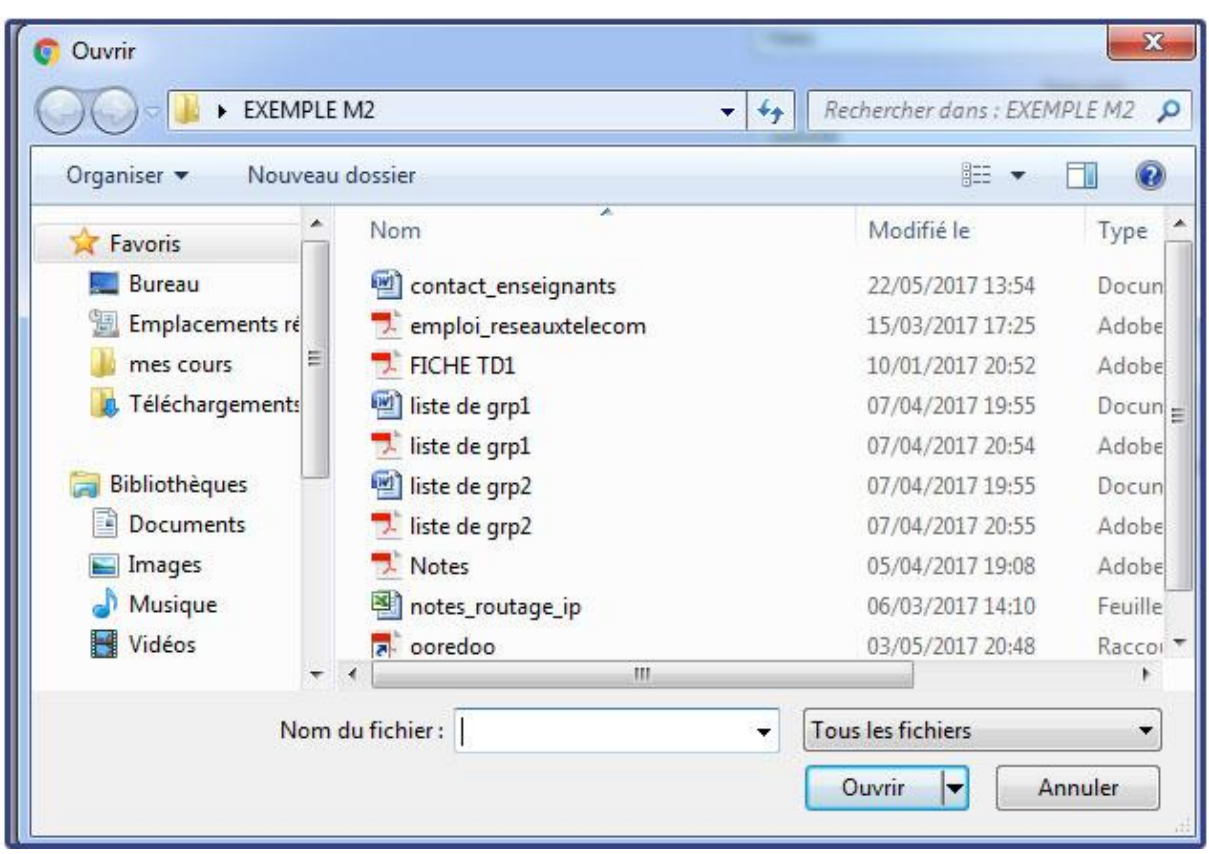

*Chapitre III : Conception et Réalisation* 

*Figure III-12 : Sélection du fichier*

• En cliquant sur 'OK' , s'affiche lafenêtre suivante :

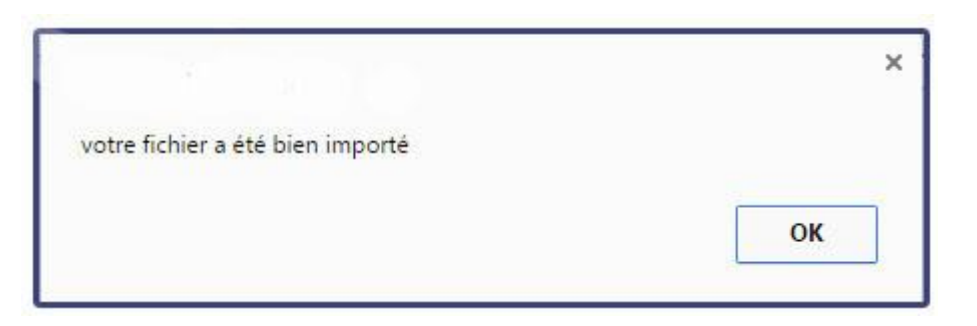

*Figure III-13 : Fichier bien importé*

Les données saisies par les enseignants sont stockées respectivement dans les tables 'fichier\_cours\_td\_tp', 'fichier\_examen', 'fichier\_notes'.

Les tables 'fichier\_examen'et 'fichier\_notes' comportent les champs :

- Id : champ indexé, auto incrémenté de type entier de taille maximale 4 caractères.
- niveau, spécialité, enseignant, module, description, nom : sont des champs de type caractère variable de taille maximale est de 255 lettres.

Le nom d'enseignant est généré automatiquement lors la validation du formulaire

La table'fichier cours td tp' comporte un champ de plus que les précédentes, nommé 'inserer' pour sélectionner la catégorie du document désiré insérer, soit cours, TD ou TP.

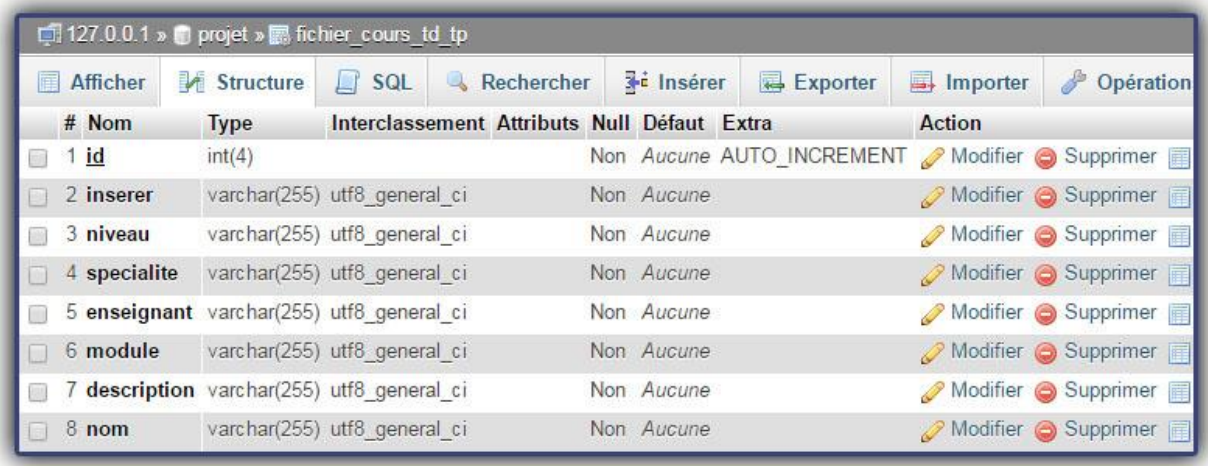

*Figure III-14 structure de la table 'fichier\_cours\_td\_tp'*

#### **III.3.3.2.2. Documents utiles**

Nous avons mis en place dans ce menu l'exemplaire des différents documents dont les enseignants ont besoin d'apporter depuis le département.

Les documents qui sont mis a la disposition des enseignants sont : procès verbale de modification de note, autorisation de départ de stage, fiche de suivi pour PFE, autorisation d'absence, fiche de remplacement, attestation d'encadrement, PV d'examen etle bon de tirage.

Le sous menu 'canevas' mène vers une page ou le niveau et la spécialité doivent être choisis pour qu'il s'affiche le document approprié. L'aperçu de la page est montré dans la figure III-16

| Etudiants | Enseignants                 | Scolarité                                       |  |
|-----------|-----------------------------|-------------------------------------------------|--|
|           | » Cours Et TD/TP<br>» Notes |                                                 |  |
|           | » Examens Précédents        |                                                 |  |
|           | » Documents Utiles          | » Canevas                                       |  |
|           | » Envoyer Un Message        | » Procès Verbal De                              |  |
|           | » Justification D'absence   | Modification De Note                            |  |
|           | » Demande En Ligne          | » Autorisation De                               |  |
|           |                             | Départ De Stage<br>» Fiche De Suivi Pour<br>PFE |  |
|           |                             | » Autorisation D'absence                        |  |
|           |                             | » Fiche De                                      |  |
|           |                             | Remplacement                                    |  |
|           |                             | » Attestation                                   |  |
|           |                             | D'encadrement                                   |  |
|           |                             | » Pv D'examan                                   |  |
|           |                             | » Bon Tirage                                    |  |

*Figure III-15 : menu 'documents utiles' d'enseignant*

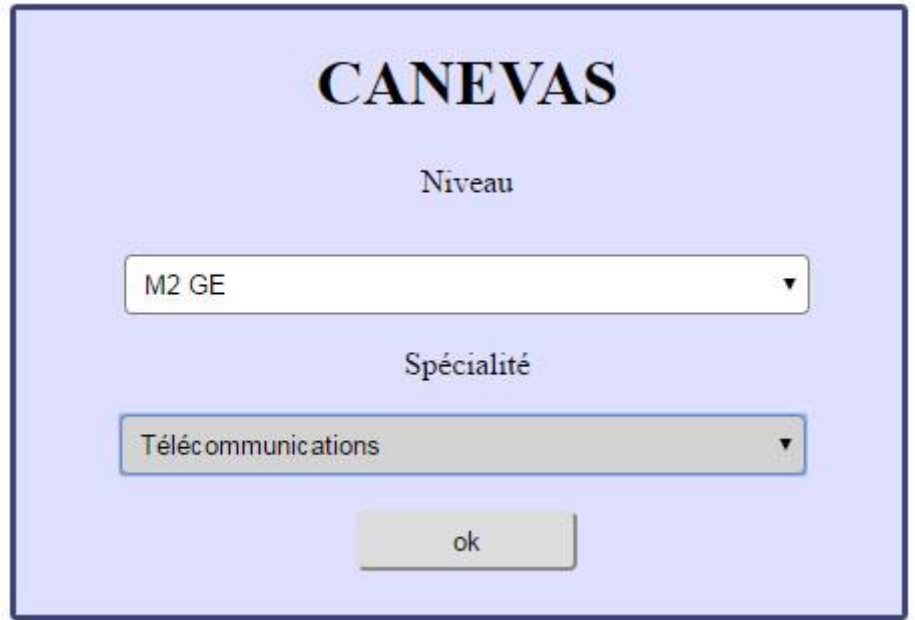

*Figure III-16 : affichage du canevas*

#### **III.3.3.2.3. Envoyer un message**

Cette page donne une opportunité aux enseignants de transmettre leurs messages aux étudiants avec la garantie que ces derniers vont le recevoir sans intermédiaires.

Pour envoyer un message, l'enseignant doit remplir le formulaire dans la figure III-17, en choisissant le niveau et la spécialité aux quels est destiné le message. Puis, il écrit son message dans la zone du texte au-dessous et envoyer pour l'envoie du message.

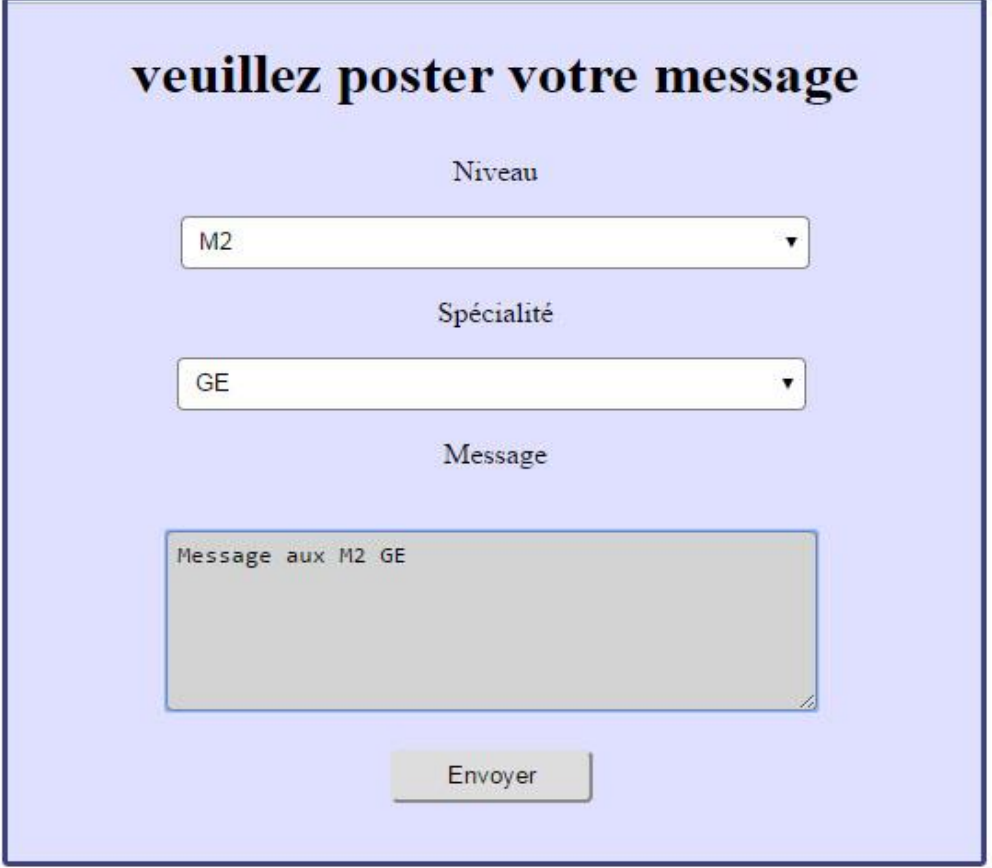

*Figure III-17 formulaire d'envoi de message*

Les données saisies sont stockées dans la table « message\_prof». Cette dernière contient les champs :

- Id : champ indexé, auto incrémenté de type entier de taille maximale 3 caractères.
- niveau, specialite, nom\_prof : sont des champs de type caractère variable de taille maximale 255 lettre.
- Message : champ de type texte
- date : champ de type « timestamp »

Le nom d'enseignant est toujours inséré automatiquement.

| Afficher  | Structure F SQL & Rechercher              |                                       |  | <b>Fe</b> Inserer     | Exporter | Importer       |
|-----------|-------------------------------------------|---------------------------------------|--|-----------------------|----------|----------------|
| $#$ Nom   | <b>Type</b>                               | Interclassement Attributs Null Défaut |  |                       |          | Extra          |
| $1$ id    | int(3)                                    |                                       |  | Non Aucune            |          | AUTO INCREMENT |
| 2 niveau  | varchar(255) utf8 general ci              |                                       |  | Non Aucune            |          |                |
|           | 3 specialite varchar(255) utf8 general ci |                                       |  | Non Aucune            |          |                |
|           | 4 nom prof varchar(255) utf8 general ci   |                                       |  | Non Aucune            |          |                |
| 5 message | text                                      | utf8 general ci                       |  | Non Aucune            |          |                |
| 6 date    | timestamp                                 |                                       |  | Non CURRENT TIMESTAMP |          |                |

*FigureIII-18 : Structure de la table'message\_prof'*

#### **III.3.3.2.4. Justification d'absence**

Cette page est une page d'affichage, les listes de justifications sont envoyées par le service de scolarité.

En choisissant le niveau et spécialité et en cliquant sur 'OK', s'affiche un tableau contenant le nom de la spécialité, le groupe et le document à télécharger.

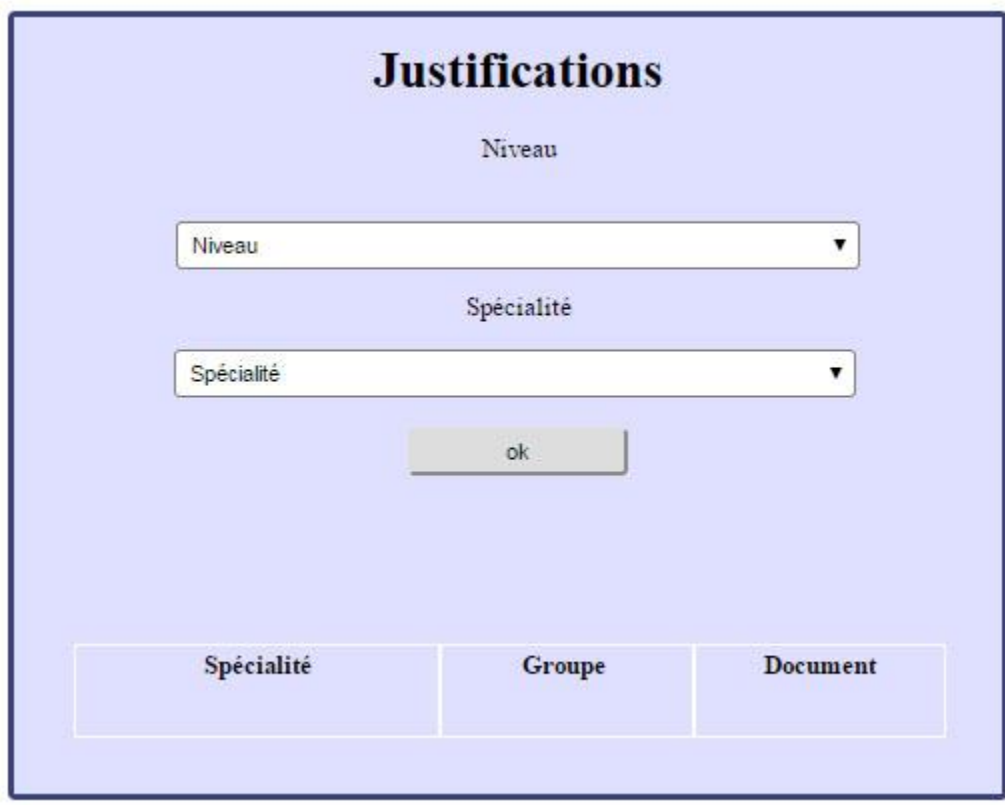

*Figure III-19: Affichage des justifications d'absence*

#### **III.3.3.2.5. Demande de papiers administratifs en ligne III.3.3.2.5.1. Envoi de la demande**

Cette fonctionnalité permet aux enseignants de faire une demande en ligne au niveau de la direction en remplissant le formulaire ci-dessous sans passer au bureau concerné, ce service est l'un des services important vu par la majorité des enseignants, il permet un gain de temps considérable et évite de faire des aller-retour au direction juste pour faire une demande :

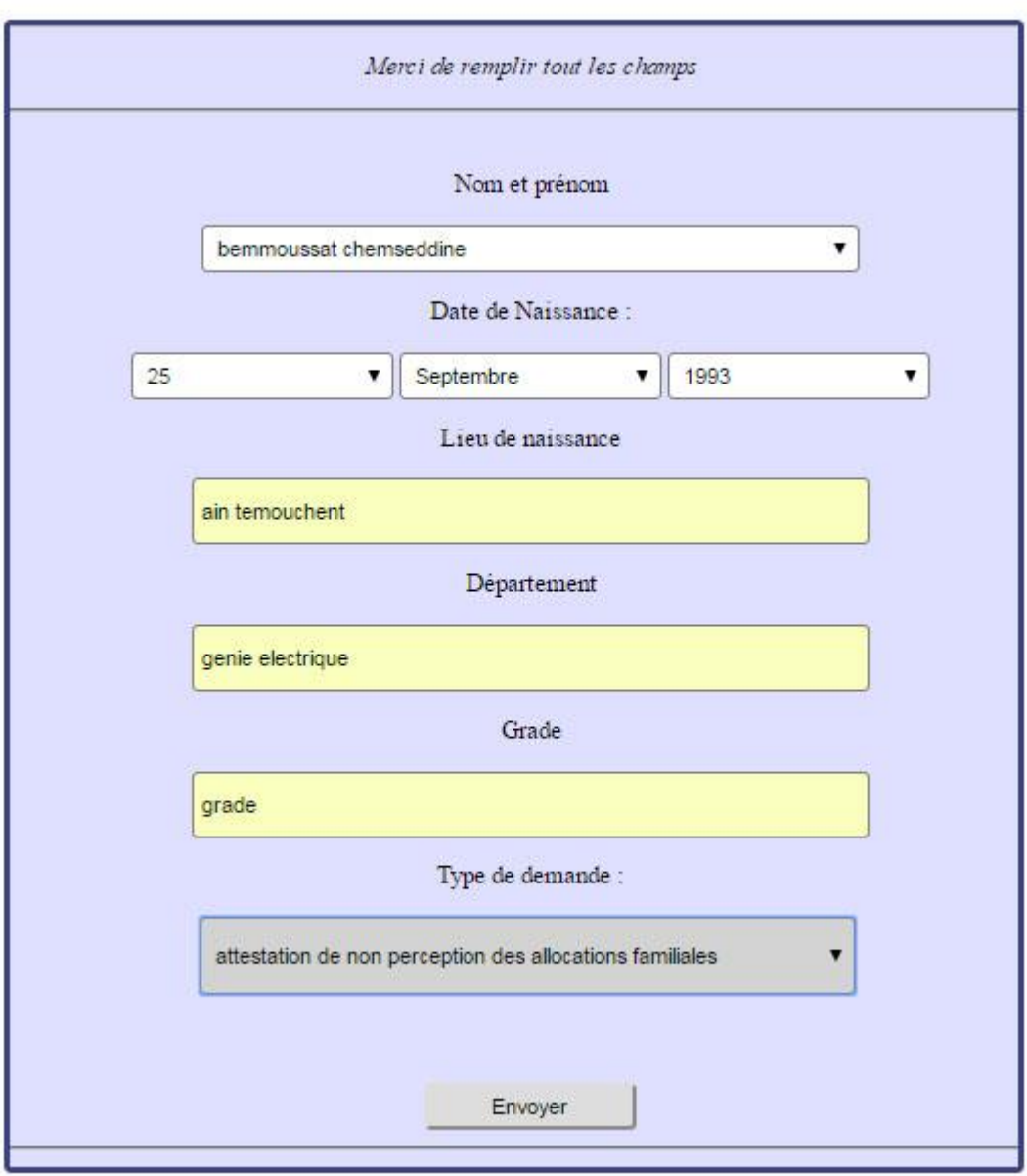

*Figure III-20 : Formulaire d'envoi d'une demande*

Les données saisies sont stockées dans la table «demande».

La table comporte les champs :

• Id : champ indexé, auto incrémenté de type entier de taille maximale 3 caractères.

- nom\_et\_prenom, lieu\_naissance, département, grade, type : sont des champs de type caractère variable de taille maximale 255 lettre.
- date\_naissance : champ de type date.
- date : champ de type « timestamp ».

Le nom d'enseignant stocké dans la case 'nom\_et\_prenom' est inséré automatiquement.

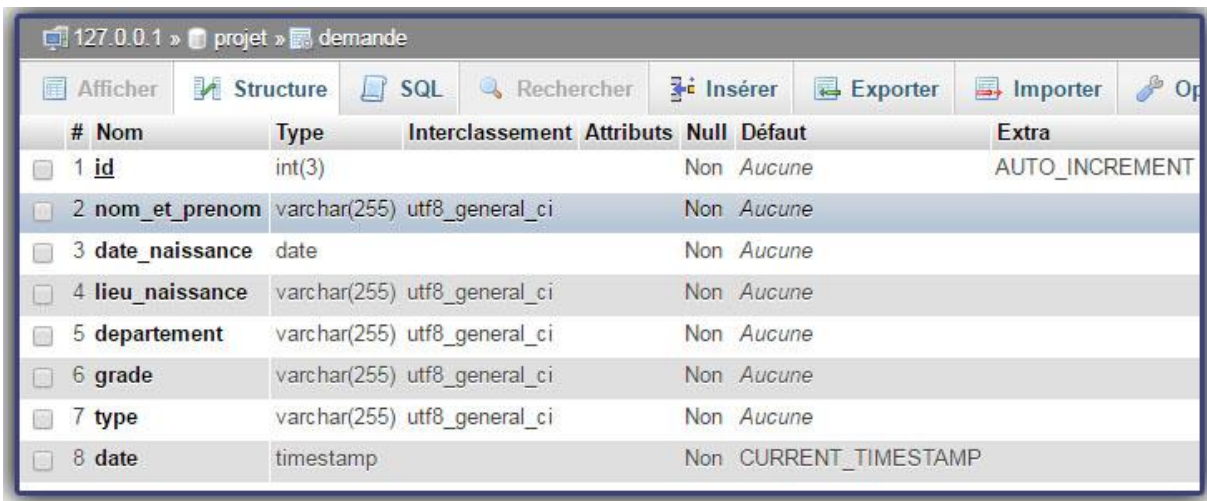

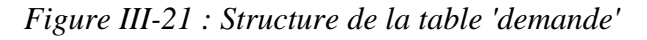

#### **III.3.3.2.5.2. Réception de la demande**

Nous avons mis en œuvre un petit système de notifications. Ces dernières sont envoyées par les administrateurs de la direction si une demande déjà posée par l'enseignant est prête à être récupérée.

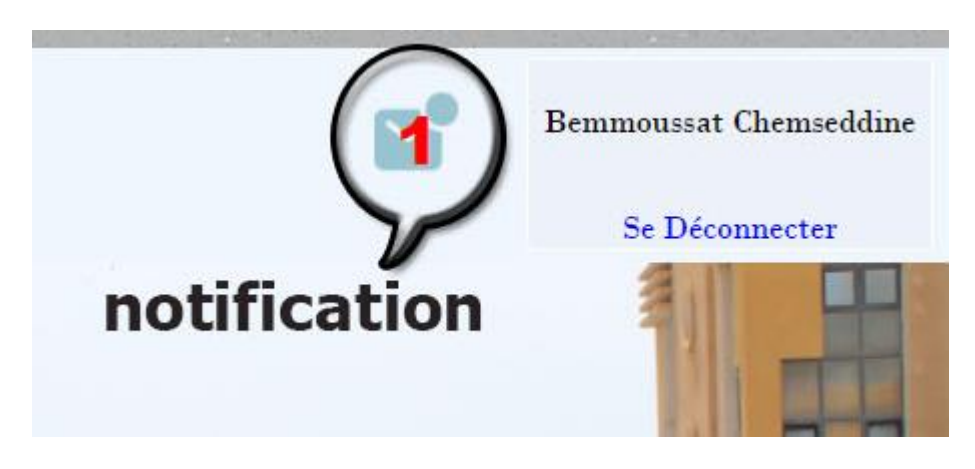

*Figure III-22 : Arrivée d'une notification*

## *Chapitre III : Conception et Réalisation*

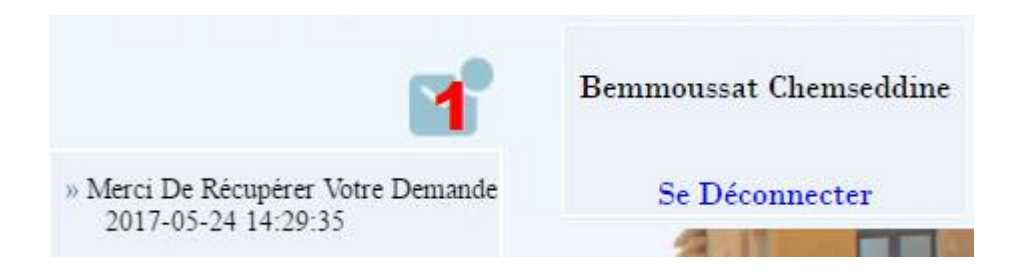

*Figure III-23 : Lecture de la notification*

Les notifications sont récupérés à partir de la table « notif\_ens» La table comporte cinq champs :

- Num : champ indexé, auto incrémenté de type entier de taille maximale 3 caractères.
- nom\_ens, notif: sont des champs de type caractère variable de taille maximale 255 lettre.
- Seen\_unseen : champ de type caractère variable de taille maximale 2 caractères.
- date : champ de type « timestamp », date de réception de notification

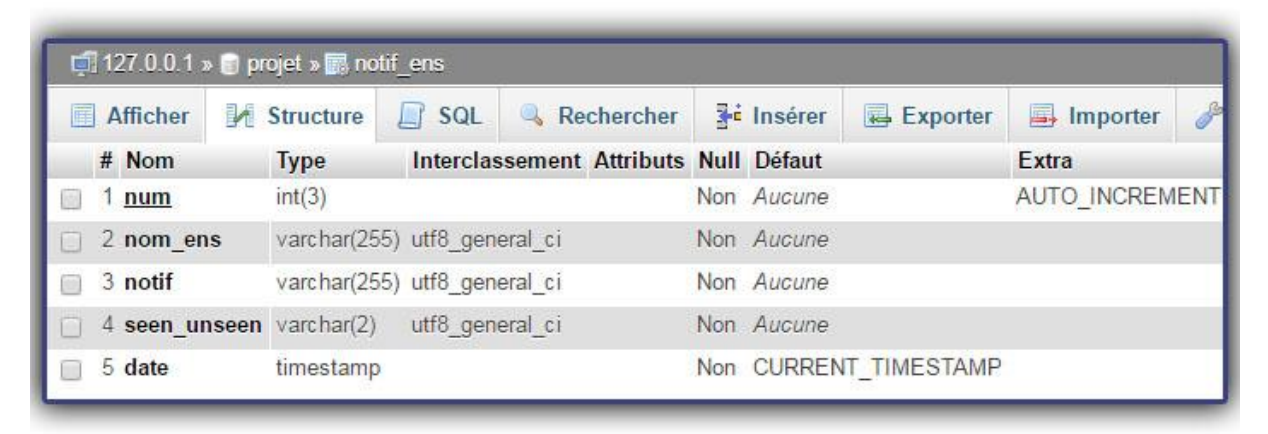

*Figure III-24 : Structure de la table 'notif\_ens'*

#### **III.3.4. Page de scolarité**

#### **III.3.4.1.Authentification**

L'authentification se fait par comparaison du nom et mot de passe saisis et ceux qui sont enregistrés dans la table « admin2».

La table comporte deux champs :

- Le champ «name\_admin » : de type caractère variable (lettres ou chiffres) de taille maximale 255, renvoie au nom de l'administrateur de scolarité
- Le champ «password » : de type caractère variable (lettres ou chiffres) de taille maximale est de 255 lettres, renvoie au mot de passe qui est crypté en md5

|                     | $\Box$ 127.0.0.1 » projet » admin2        |            |                                                    |            |                    |          |
|---------------------|-------------------------------------------|------------|----------------------------------------------------|------------|--------------------|----------|
| Afficher            | Structure                                 | $\Box$ sq. | Rechercher <b>3-c</b> Insérer                      |            | Exporter           | Importer |
| $#$ Nom             | <b>Type</b>                               |            | Interclassement Attributs Null Défaut Extra Action |            |                    |          |
|                     | 1 name admin varchar(255) utf8 general ci |            |                                                    | Non Aucune | Modifier Supprimer |          |
| $\sqrt{2}$ password | varchar(255) utf8 general ci              |            |                                                    | Non Aucune | Modifier Supprimer |          |

*Figure III-25 : Structure de la table 'admin2'*

#### **III.3.4.2.Fonctionnalités**

- La page d'authentification est du même style que la page d'accueil
- le volet du login est remplacé par le nom d'utilisateur plus l'option « se déconnecter»
- les menus de scolarité et d'étudiants sont accessibles.<br>
Bienvenue Au Centre Universitaire Belhadi Bouchaib Ain Témouchent

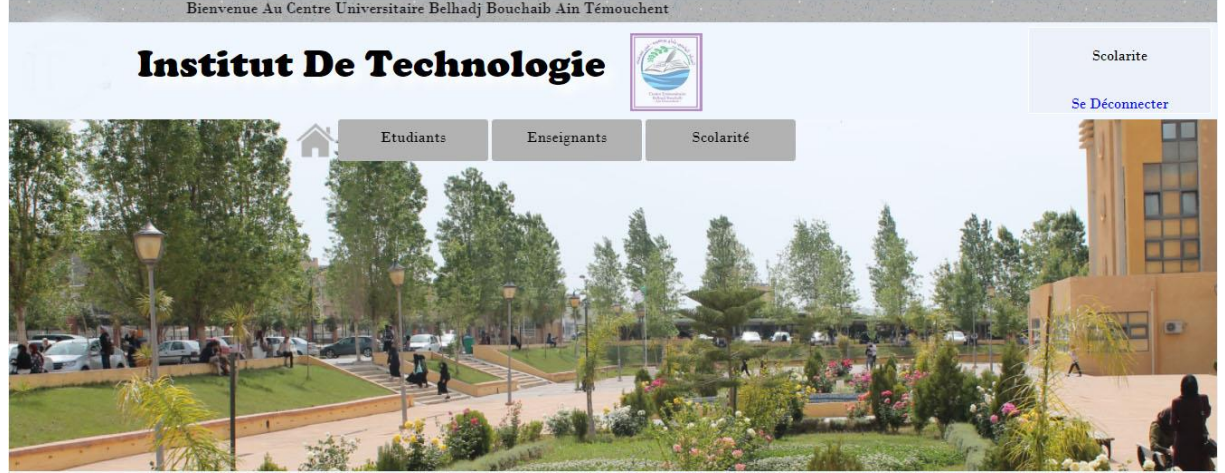

*Figure III-26 : Accueil de scolarité*

Le menu scolarité contient les éléments suivant :

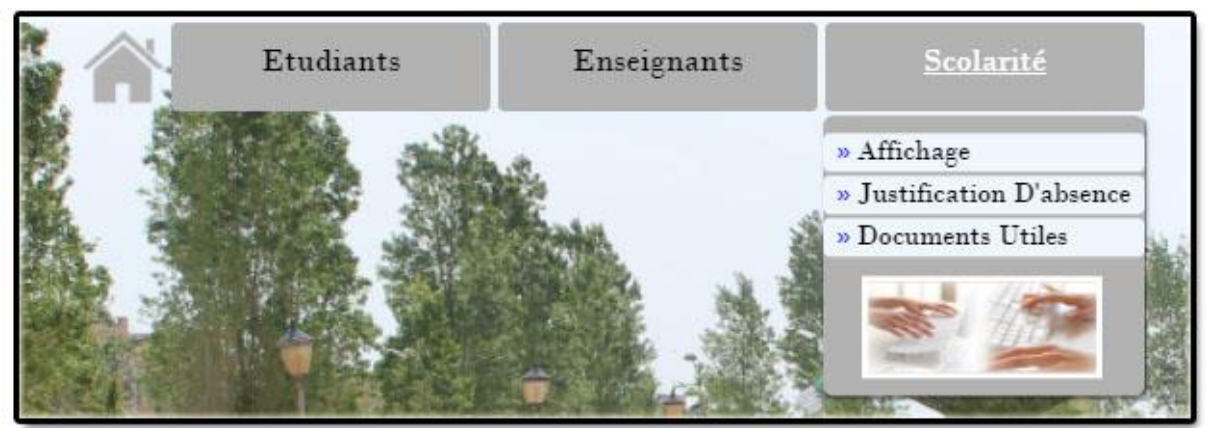

*Figure III-27 : Menu scolarité*

#### **III.3.4.2.1. Affichage**

Cette page permet au service de scolarité de poster les différents affichages en remplissant le formulaire cité dans la figure III-28 en mentionnant le niveau, la spécialité et le type d'affichage. L'affichage peut être 'emploi du temps 'annonces 'ou 'canevas'.

Nous avons donné un accès privilégié pour un enseignant responsable pour se charger de l'affichage des canevas par exemple.

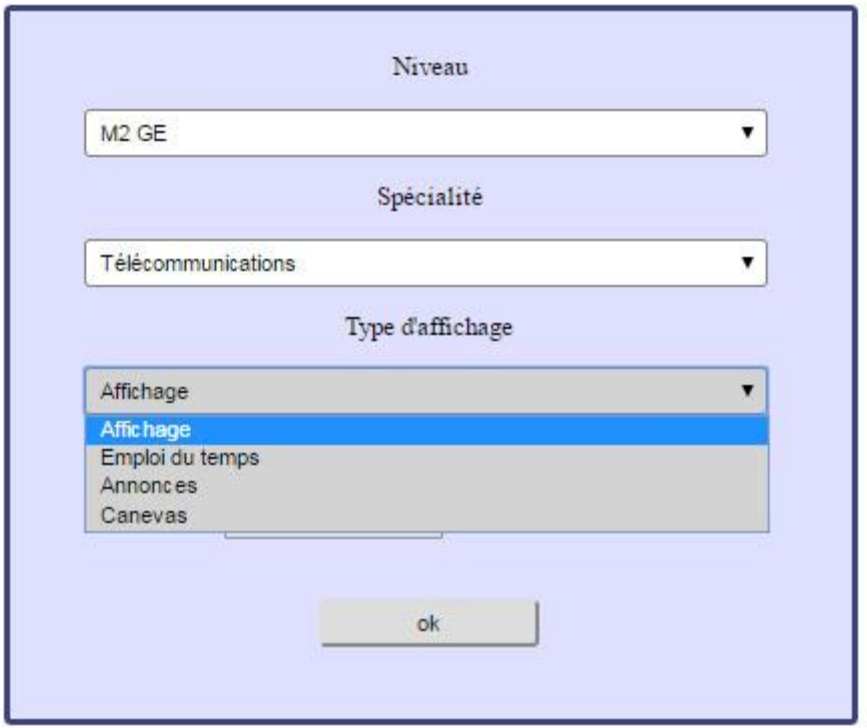

*Figure III-28 : Formulaire du menu 'affichage'*

Les données saisies sont stockées dans la table «fichier\_scolarite». La table comporte cinq champs :

- Id : champ indexé, auto incrémenté de type entier de taille maximale 4 caractères.
- niveau, specialite, type, nom : champs de type caractère variable de taille maximale 255 caractères.

| Afficher<br>畐 | Structure                                 | $H$ sq.                      | Rechercher                                  | <b>Te</b> Insérer | Exporter                                     | Importer | <b>P</b> Opér      |
|---------------|-------------------------------------------|------------------------------|---------------------------------------------|-------------------|----------------------------------------------|----------|--------------------|
| # Nom         | <b>Type</b>                               |                              | Interclassement Attributs Null Défaut Extra |                   |                                              | Action   |                    |
| $1$ id        | int(4)                                    |                              |                                             |                   | Non Aucune AUTO_INCREMENT Modifier Supprimer |          |                    |
| 2 niveau      | varchar(255) utf8 general ci              |                              |                                             | Non Aucune        |                                              |          | Modifier Supprimer |
|               | 3 specialite varchar(255) utf8 general ci |                              |                                             | Non Aucune        |                                              |          | Modifier Supprimer |
| 4 type        |                                           | varchar(255) utf8 general ci |                                             | Non Aucune        |                                              |          | Modifier Supprimer |
| 5 nom         |                                           | varchar(255) utf8_general_ci |                                             | Non Aucune        |                                              |          | Modifier Supprimer |

*Figure III-29 : Structure de la table 'fichier\_scolarite'*

#### **III.3.4.2.2. Justification d'absence**

Les listes de justifications d'absence des étudiants sont envoyées aux enseignants en remplissant le formulaire ci-dessous en indiquant le niveau et la spécialité et le groupe.

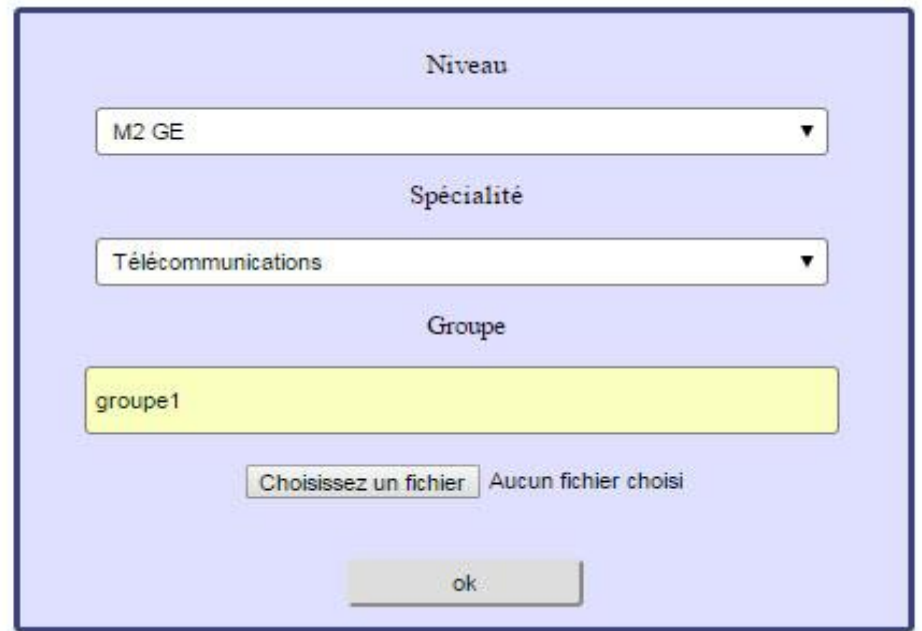

*Figure III-30: Formulaire d'insertion les justifications d'absence*

Les données saisies sont stockées dans la table «fichier\_justification » La table contient les champs :

- Id : champ indexé, auto incrémenté de type entier de taille maximale 4 caractères.
- niveau, specialite, groupe, nom : champs de type caractère variable de taille maximale 255 caractères

| Afficher | Structure                                 | $\Box$ SQL | Rechercher                                  | <b>Friday</b> Inserer | Exporter                                     | Importer | Opéra                |
|----------|-------------------------------------------|------------|---------------------------------------------|-----------------------|----------------------------------------------|----------|----------------------|
| # Nom    | <b>Type</b>                               |            | Interclassement Attributs Null Défaut Extra |                       |                                              | Action   |                      |
| $1$ id   | int(3)                                    |            |                                             |                       | Non Aucune AUTO INCREMENT Modifier Supprimer |          |                      |
| 2 niveau | varchar(255) utf8 general ci              |            |                                             | Non Aucune            |                                              |          | Modifier C Supprimer |
|          | 3 specialite varchar(255) utf8 general ci |            |                                             | Non Aucune            |                                              |          | Modifier Supprimer   |
| 4 groupe | varchar(255) utf8 general ci              |            |                                             | Non Aucune            |                                              |          | Modifier Supprimer   |
| 5 nom    | varchar(255) utf8 general ci              |            |                                             | Non Aucune            |                                              |          | Modifier Supprimer   |

*Figure III-31 : Structure de la table'fichier\_justification'*

#### **III.3.4.2.3. Documents utiles**

Contient un lien direct vers l'exemplaire de :

- Affectation des groupes
- Justification d'absence

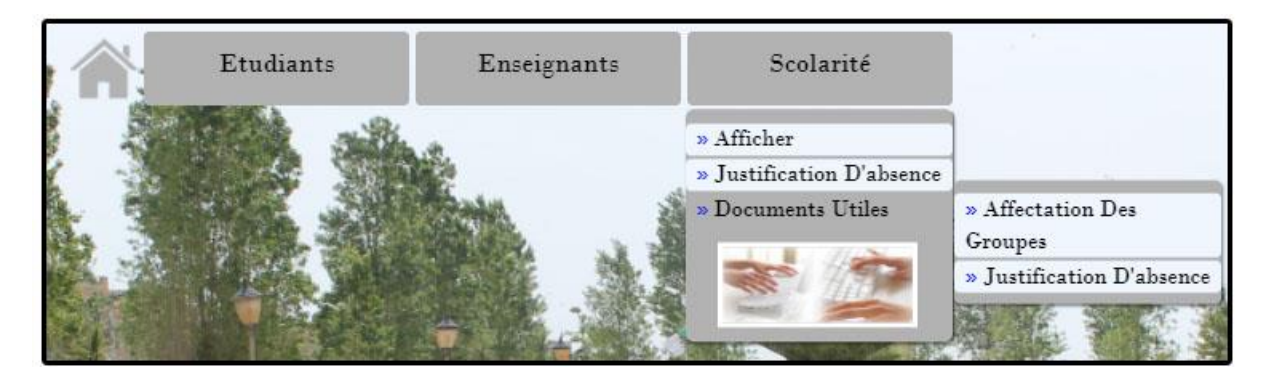

*Figure III-32 : Documents utiles de Scolarité*

#### **III.3.5. Page des administrateurs de la direction**

#### **III.3.5.1. Authentification**

L'authentification se fait par comparaison du nom et mot de passe saisis et ceux qui sont enregistrés dans la table « admin».

La table comporte deux champs :

- Le champ «name\_admin » : de type caractère variable (lettres ou chiffres) de taille maximale 255, renvoie au nom de l'administrateur de la direction.
- Le champ «password » : de type caractère variable (lettres ou chiffres) de taille maximale 255 lettre, renvoie au mot de passe qui est crypté en md5.

|            | $\Box$ 127.0.0.1 » projet » admin |                                           |                                                                                                    |               |          |                    |
|------------|-----------------------------------|-------------------------------------------|----------------------------------------------------------------------------------------------------|---------------|----------|--------------------|
| Afficher   | Structure                         | $\Box$ sq.                                | Rechercher<br>$\begin{picture}(20,20) \put(0,0){\dashbox{0.5}(5,0){ }} \thicklines \put(0,0){\dashbox{0.5}(5,0){ }} \thicklines \put(0,0){\dashbox{0.5}(5,0){ }} \thicklines \put(0,0){\dashbox{0.5}(5,0){ }} \thicklines \put(0,0){\dashbox{0.5}(5,0){ }} \thicklines \put(0,0){\dashbox{0.5}(5,0){ }} \thicklines \put(0,0){\dashbox{0.5}(5,0){ }} \thicklines \put(0,0){\dashbox{0.5}(5,0){ }} \thicklines \put(0,0){\dashbox{0.5}(5,$ | <b>Friday</b> | Exporter | Importer           |
| $#$ Nom    | <b>Type</b>                       |                                           | Interclassement Attributs Null Défaut Extra Action                                                                                                    |               |          |                    |
|            |                                   | 1 name admin varchar(255) utf8 general ci |                                                                                                    | Non Aucune    |          | Modifier Supprimer |
| 2 password |                                   | varchar(255) utf8 general ci              |                                                                                                    | Non Aucune    |          | Modifier Supprimer |

*Figure III-33: Structure de la table 'admin'*

#### **III.3.5.2. Fonctionnalités**

- La page d'authentification contient seulement une icône de notifications et une barre pour poster des notifications
- le volet du login est remplacé par nom d'utilisateur plus une option pour se déconnecter

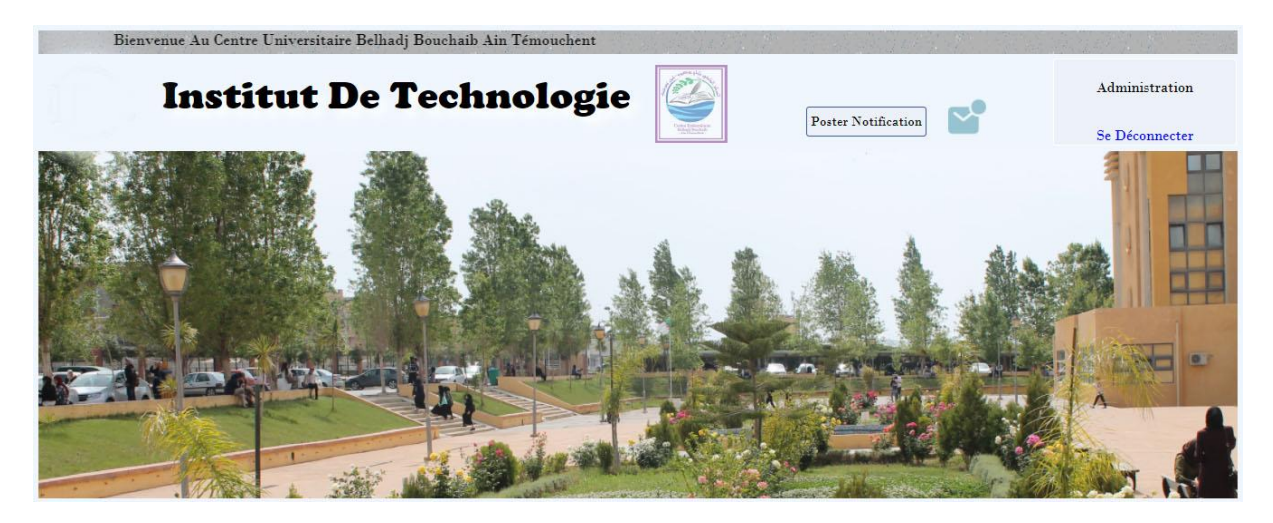

*Figure III-34: Accueil d'administrateurs de la direction*

#### **III.3.5.2.1. Icône de notifications**

Cette fonctionnalité permet de notifier le personnel de la direction qu'une demande a été mise en place qu'un enseignant a envoyé une demande en ligne.

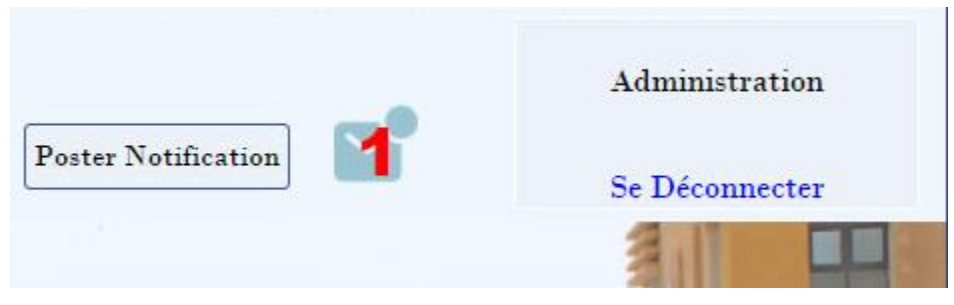

*Figure III-35 : Notification d'administration*

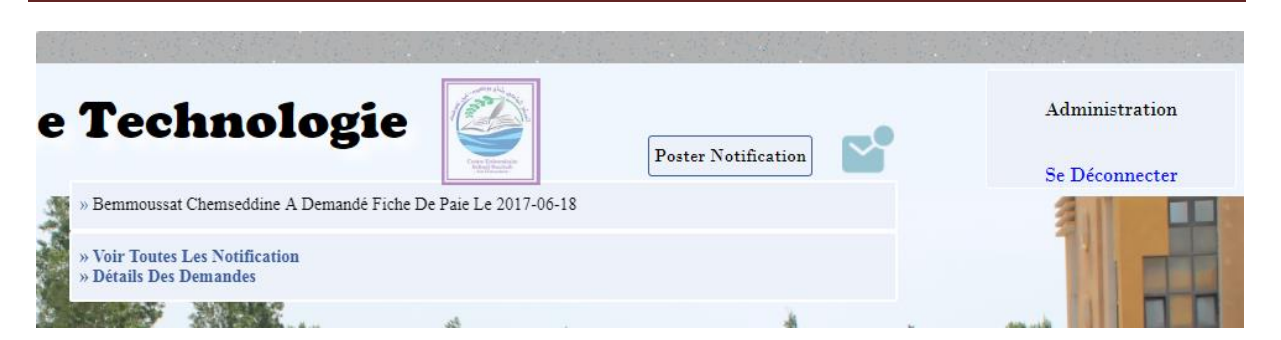

*Figure III-36: Lecture de notification d'administration*

La table « notif admin1» se charge d'enregistrer le nom du demandeur, la demande désirée et la date d'envoi.

La table comporte les champs :

- id : champ indexé, auto incrémenté de type entier de taille maximale 3 caractères.
- nom\_ens, type\_dem: sont des champs de type caractère variable de taille maximale 255 lettre.
- Seen\_unseen : champ de type caractère variable de taille maximale 2 caractères.
- date : champ de type « timestamp », date de réception de notification

| Afficher                         | Structure                     | SQL<br>Lľ       | Rechercher                            | <b>Fe</b> Insérer | Exporter              | $\Rightarrow$ Importer  | Opérations<br>P |
|----------------------------------|-------------------------------|-----------------|---------------------------------------|-------------------|-----------------------|-------------------------|-----------------|
| $#$ Nom                          | <b>Type</b>                   |                 | Interclassement Attributs Null Défaut |                   |                       | Extra                   | Action          |
| $1$ id<br>$\Box$                 | int(3)                        |                 |                                       | Non Aucune        |                       | AUTO INCREMENT Modifier |                 |
| 2 name ens                       | varchar(255) utf8 general ci  |                 |                                       | Non Aucune        |                       |                         | Modifier        |
| 3 type dem<br>Œ                  | varchar(255) utf16 general ci |                 |                                       | Non Aucune        |                       |                         | Modifier        |
| 4 seen unseen varchar(2)<br>[10] |                               | utf8 general ci |                                       | Non Aucune        |                       |                         | Modifier        |
| 5 date<br><b>I</b>               | timestamp                     |                 |                                       |                   | Non CURRENT TIMESTAMP |                         | Modifier        |

*Figure III-37: Structure de la table 'notif\_admin1'*

Le lien 'détails des demandes' permet de visualiser toutes les informations saisies lors l'envoie d'une demande sous forme de tableau

#### **III.3.5.2.2. Poster une notification**

L'administrateur en cliquant sur 'poster notification' (figure III-35) va transmettre une notification pour les enseignants indiquant qu'ils peuvent récupérer leur demande.

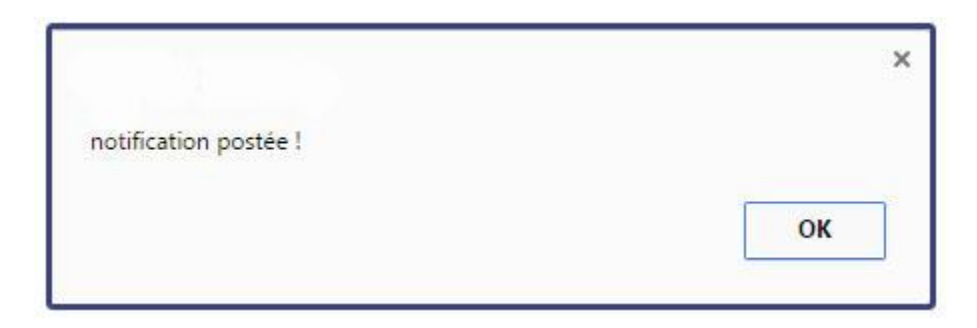

*Figure III-38 : Poster notification*

Les notifications sont enregistrées dans la table «notif\_ens»

#### **III.3.6. Page étudiant**

#### **III.3.6.1. Authentification**

L'authentification se fait par comparaison du nom et mot de passe saisis et ceux qui sont enregistrés dans la table « etudiant».

La table comporte deux champs :

- Le champ «name\_etudiant » : de type caractère variable (lettres ou chiffres) de taille maximale 255, renvoie au nom de l'étudiant.
- Le champ «password » : de type caractère variable (lettres ou chiffres) de taille maximale 255 lettre, renvoie au mot de passe qui est crypté en md5.

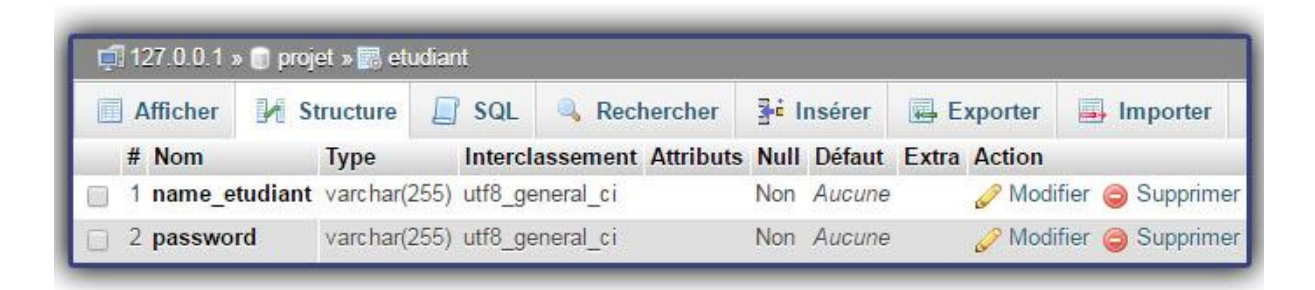

*Figure III-39 : Structure de la table 'etudiant'*

#### **III.3.6.2. Fonctionnalités**

- La page d'authentification est du même style que la page d'accueil
- le volet du login est remplacé par le nom d'utilisateur et une option pour se déconnecter
- Seul le menu d'étudiants qui est accessible

## *Chapitre III : Conception et Réalisation*

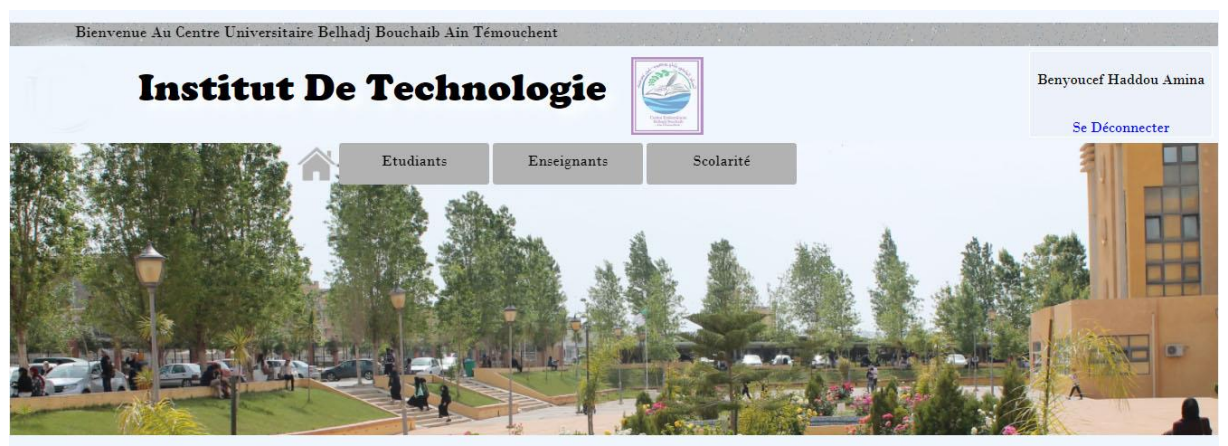

*FigureIII-40: Accueil d'etudiant*

Le menu « Etudiants» contient les éléments suivants :

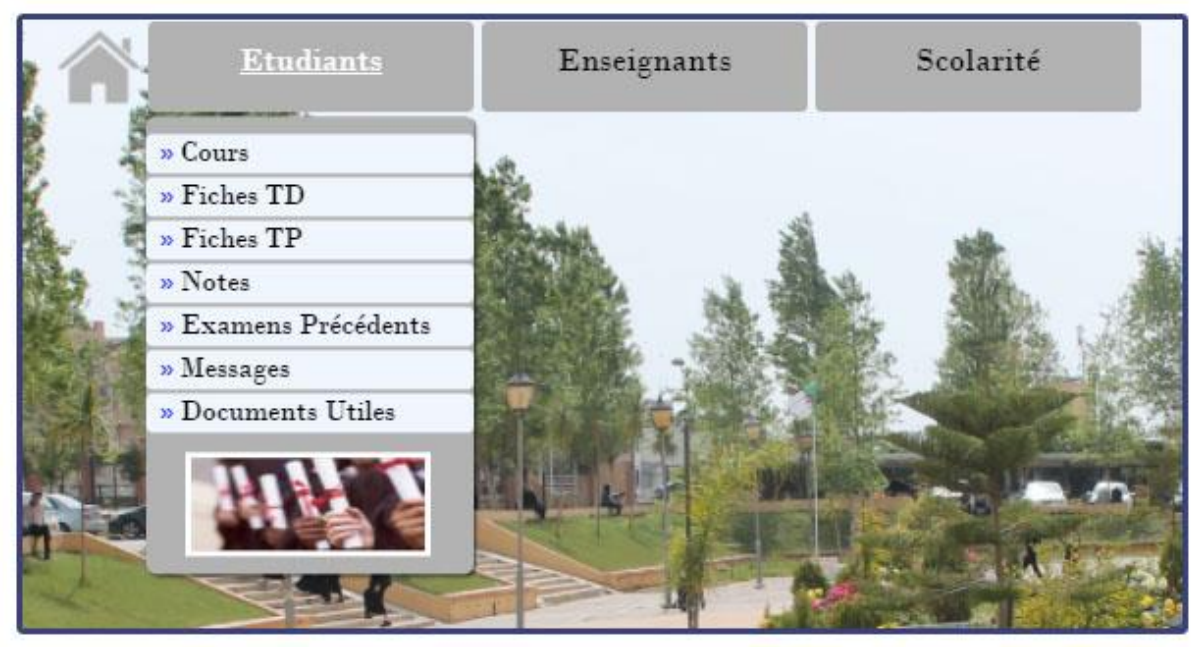

*Figure III-41: Menu d'étudiants*

#### **III.3.6.2.1. Affichage**

Les pages d'affichage de cours, fiches TD, fiches TP, notes et examens précédents sont du même style et s'affiche de la manière suivante :

- Si on accède à la page des cours, nous nous trouvons dans la page ci-dessous
- On choisit le niveau et la spécialité qui conviennent

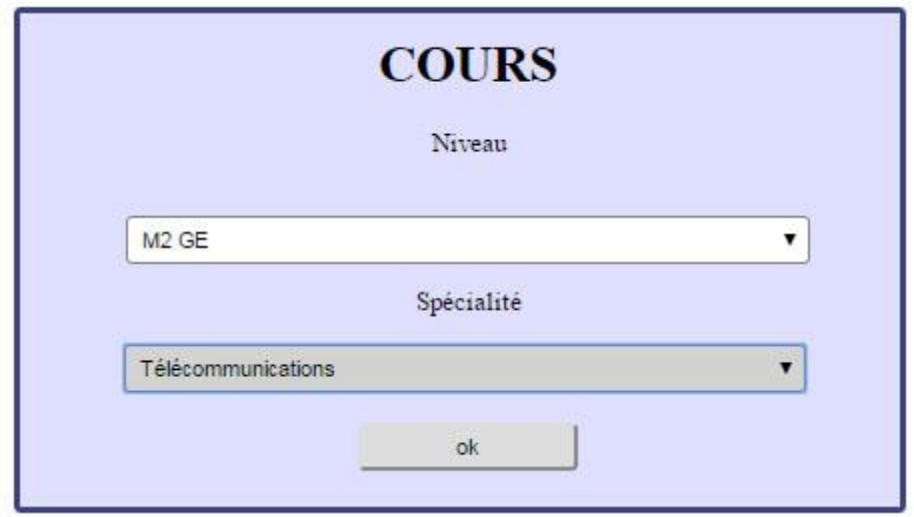

*Figure III-42 : Choix de niveau et spécialité*

En cliquant sur 'OK', s'affiche :

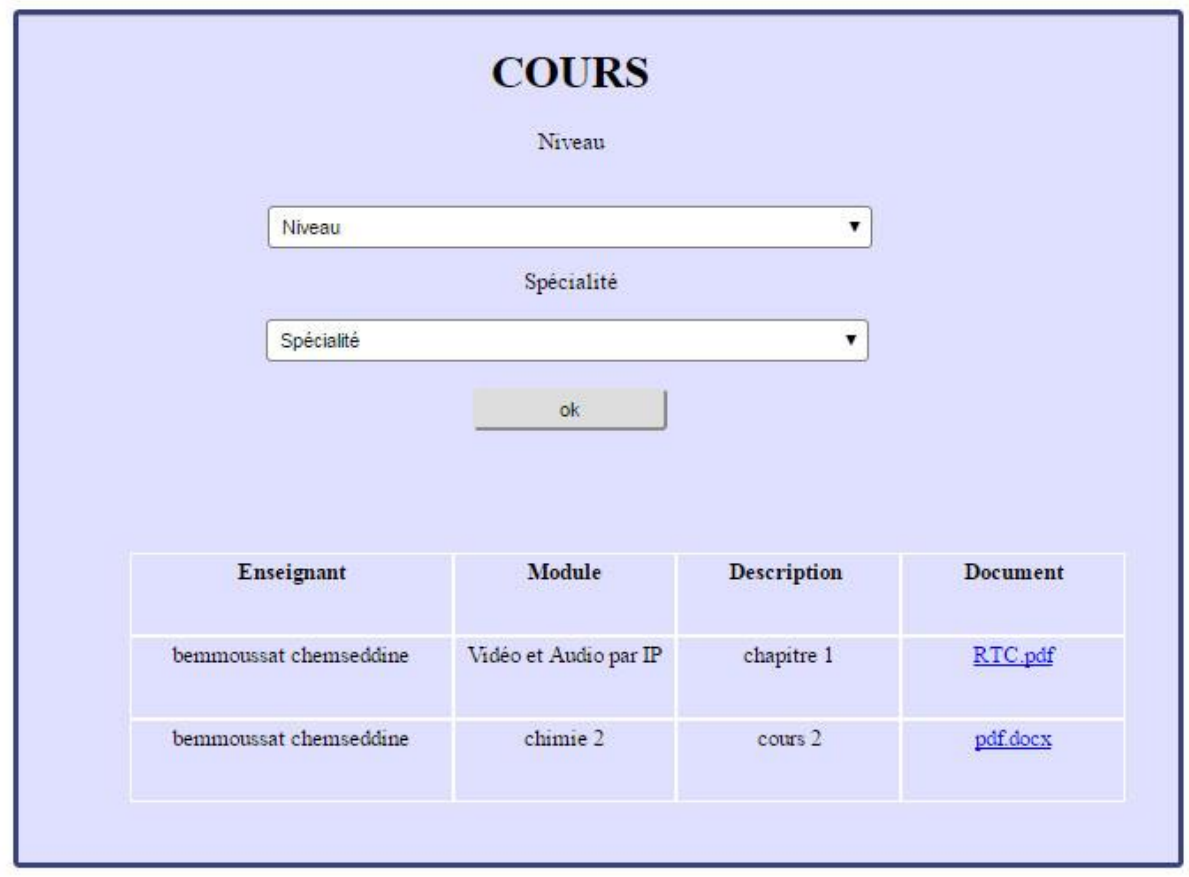

*Figure III-43: Affichage des cours*

#### **III.3.6.2.2. Messages**

Le menu 'Messages' s'affiche de la manière suivante :

| Etudiants            | Enseignants        | Scolarité  |
|----------------------|--------------------|------------|
| » Cours              |                    |            |
| » Fiches TD          |                    |            |
| » Fiches TP          |                    |            |
| » Notes              |                    |            |
| » Examens Précédents |                    |            |
| » Messages           | $\Sigma$           |            |
| » Documents Utiles   | $\Sigma$ L2        |            |
|                      | $\Sigma$ L3        |            |
|                      | » M1               |            |
|                      | $*$ M <sub>2</sub> | $\ast$ GE  |
|                      |                    | $\circ$ GM |
|                      |                    |            |

*Figure III-44: Menu messages*

Les messages envoyés par les enseignants s'affichent en cliquant sur le niveau et la spécialité Les pages de messages sont de même style de l'exemple dans la figure ci-dessous :

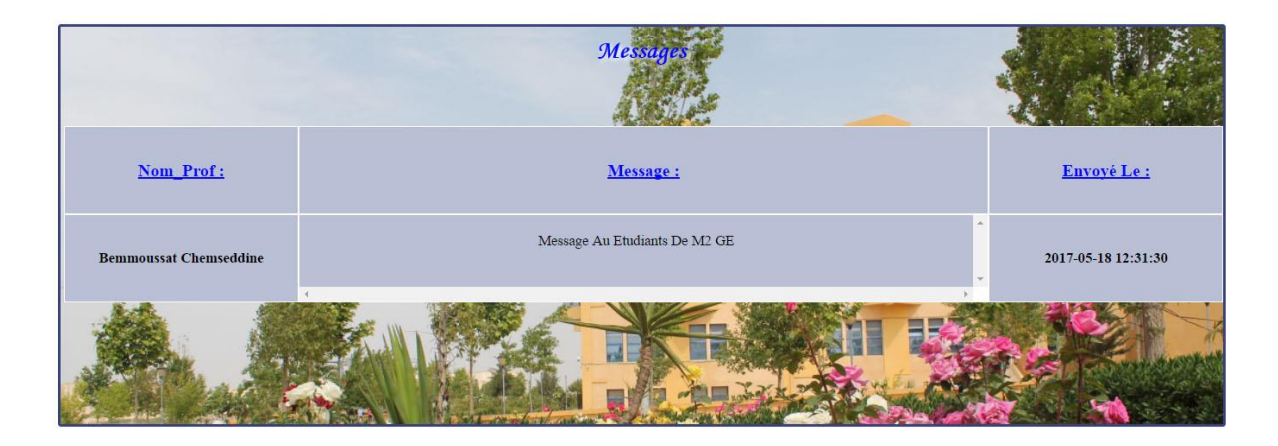

*Figure III-45 : Page d'affichage des messages*

#### **III.3.6.2.3. Documents utiles**

Nous avons rassemblé l'ensemble des affichages issus de la scolarité dans le menu 'documents utiles'. Ce menu comporte les emplois du temps, les annonces, les canevas et l'exemplaire du «demande de stage».

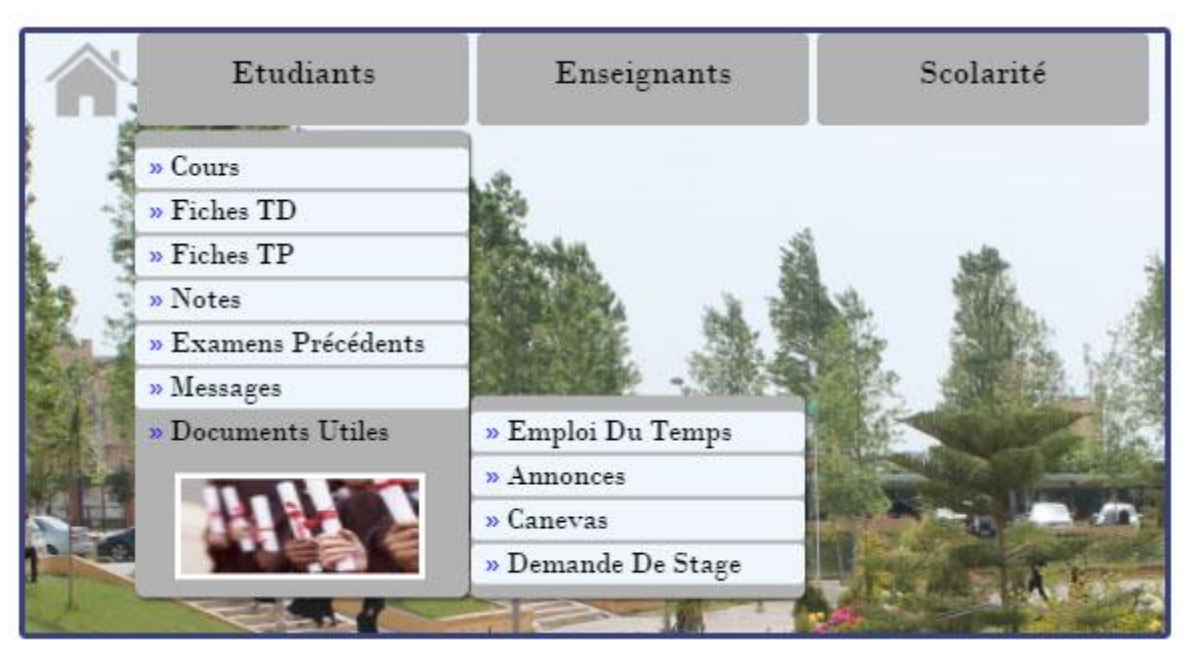

*Figure III-46 : Menu documents utiles d'étudiants*

#### **III.4. Difficultés rencontrées**

Nous avons rencontré de nombreux problèmes lors de la mise en œuvre de notre plateforme comme par exemple l'incompatibilité des versions de Windows avec la version d'Easyphp utilisée, ce qui nous a contraints d'utiliser un logiciel de même fonctionnement qu'easyphp. Ce dernier après un certain temps a commencé à se bloquer.

L'Easyphp a eu sa part des bugs, dernièrement pour exécuter les styles du CSS, nous nous trouvions obligé à redémarrer chaque fois l'ordinateur pour voir le résultat de changement sur le site.

Nous avions bien aimé optimiser les fonctionnalités de notre plateforme, avec d'autres langage tels que le JQUERY et AJAX mais ça n'a pas été le cas, nous avons essayé mais fallait du temps pour les apprendre et comme nous étions encore débutantes en langage PHP, c'était obligé de s'en passer

### **III.5. Conclusion**

Dans ce chapitre, nous avons présenté les différentes phases de réalisation de notre projet, en commençant par la création de la base de données, la réalisation de l'interface, et en montrant à la fin l'exécution globale de notre site.

## **Conclusion générale**

Dans ce projet de fin d'études, nous avons réalisé une plateforme pour la gestion de l'institut de technologie. Nous avons présenté d'une manière générale les différents outils que nous avons utilisés, ainsi que les étapes nécessaires pour la réalisation de notre plateforme.

Ce mémoire a été d'un grand intérêt, il nous a donné la chance de découvrir le système des bases de données et le langage de programmation PHP comme nous avons pu nous mieux familiariser avec le Langage HTML et les feuilles de styles CSS.

Nous espérons que ce modeste travail portera une contribution précieuse pour les promotions futures du l'institut de technologie et ouvrira des perspectives sur des applications regroupant d'autres services.

[1] : Mathieu Nebra « Apprenez à créer votre site web avec HTML5 et CSS3 », [<https://openclassrooms.com/courses/apprenez-a-creer-votre-site-web-avec-html5-et-css3>](https://openclassrooms.com/courses/apprenez-a-creer-votre-site-web-avec-html5-et-css3) , (consulté le 16 février 2017).

[2] : BOUKAIS Nassira **«**Construction d'une base de données interactive**»** Mémoire de Magister. Université Abou bekrbelkaid, 2009.

[3] : Chantal Gribaumont (Taguan) « Administrez vos bases de données avec MySQL »

[4] : BELGACEM Hicham, BOUAZZA Mohammed Reda « Gestion d'une agence de voyage selon le modèle client/serveur avec Swing et Mysql» Mémoire de fin d'étude, université aboubekr belkaid, 2014

[5] : Geronimo, «Présentation d'Easyphp»,< [http://geronimo.developpez.com/EasyPHP/>](http://geronimo.developpez.com/EasyPHP/) , (consulté le 28 février 2017).

[6] : Elisa CRISTOFARI « Refonte d'un site web : Analyse, conception et réalisation d.une base de données en PHP-MySQL», mémoire de stage, Lyon, 2005.

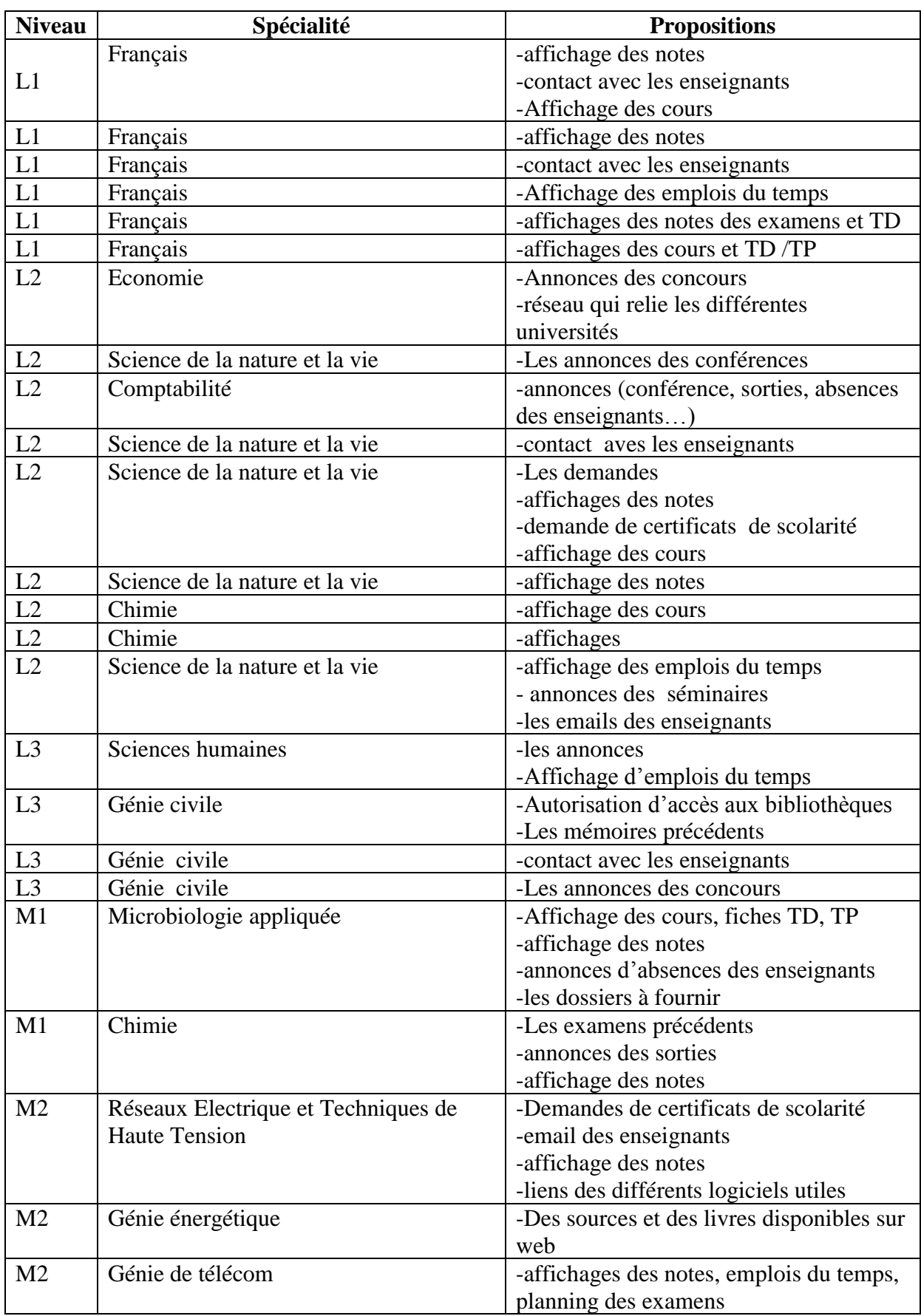

#### **Résultat du questionnaire avec les étudiants :**

## *Annexe I : Questionnaire avec les étudiants*

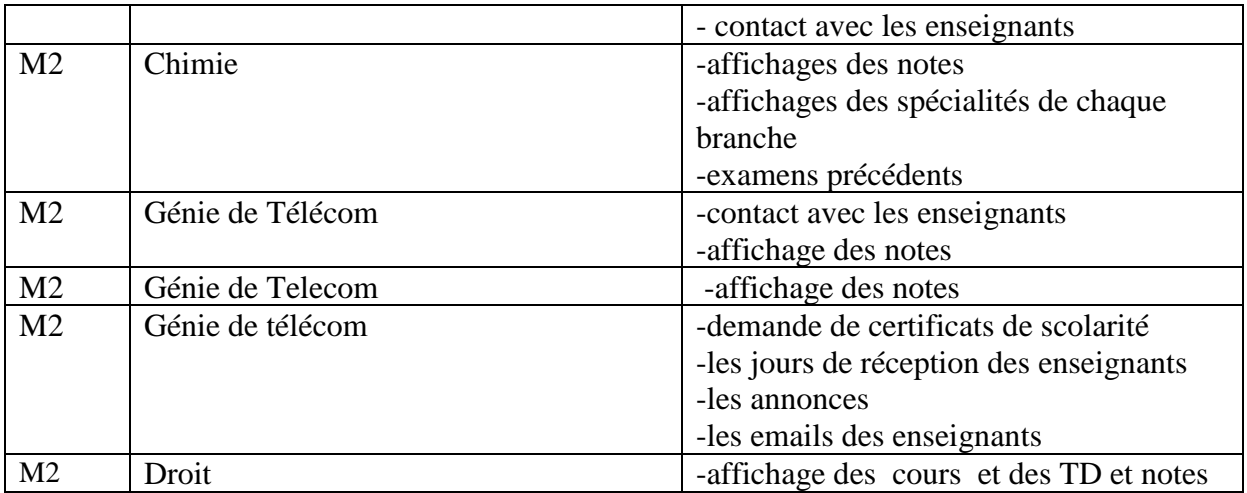